# Debugging in AnyLogic

Nathaniel Osgood CMPT 858 4-5-2011

# Avoiding Debugging

- Defensive Programming
- Offensive Programming

### Offensive Programming: Try to Get Broken Program to Fail Early, Hard

- Asserts: Actually quit the program
- Fill memory allocated with illegal values
- Fill object w/illegal data just before deletion
- Set buffers at end of heap, so that overwrites likely trigger page fault
- Setting default values to be illegal in enums
- We will talk about Assertions & Error Handling later this week

# Assertion Goal: Fail Early!

- Alert programmer to misplaced assumptions as early as possible
- Benefits
	- Documents assumptions
	- Reduces likelihood that error will slip through
		- Helps discourage "lazy" handling of only common case
		- Forces developer to deal explicitly with bug before continuing
	- Reduces debugging time
	- Helps improve thoroughness of tests

## Avoid Side Effects in Assertions

• Because assertions may be completely removed from the program, it is unsafe to rely on side effects occuring in them

$$
assep \leftarrow ++i \lt max;
$$

Arnold et al. The Java Programming Language, Fourth Edition. 2006.

# Enabling Assertions in AnyLogic

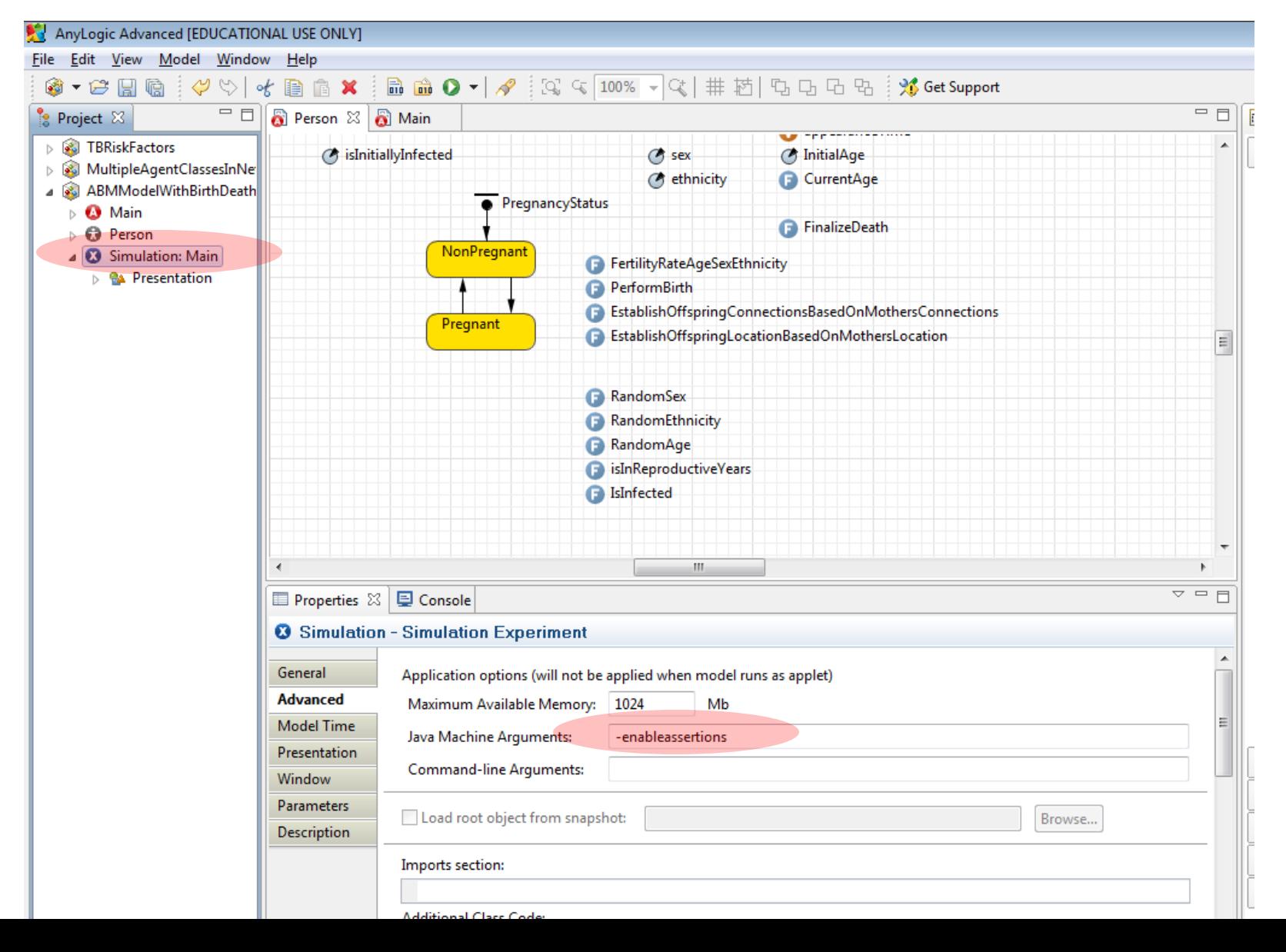

Arnold et al. The Java Programming Language, Fourth Edition. 2006.

# Enabling Assertions in Java

• 2 ways

– Usual: Via java runtime command line

- -enableassertions/-ea[descriptor]
- $\cdot$  e.g.

-enableassertions: com. acme. Plotter

-enableassertions: com. acme...

-disableassertions/-da[descriptor]

– Less common: via reflection (ClassLoader) public void setDefaultAssertionStatus(boolean enabled) public void setPackageAssertionStatus(String packageName, boolean enabled) public void setClassAssertionStatus(String className, boolean enabled)

# Debugging AnyLogic

• Debugging is the process of locating the faults behind observed failures

- AnyLogic's education now contains a debugger
- You can attach to AnyLogic from debuggers such as eclipse

– The key thing is to set anylogic to use a port

# Debugging Options

- Using output for manual tracing & reporting
- Using AspectJ & tracing
- Using an external debugger (e.g. via eclipse)
- Using AnyLogic Professional/Research debugger

# Using output for manual tracing & reporting

- Pros
	- Minimal learning curve
	- Flexible
	- Easily targeted
- Cons
	- Requires time-consuming manual
		- "markup"
		- de-markup
	- Can require many build/simulation iterations to localize problem
	- Limited capacity of console

# Output to the Console: How To

- System.err.println(String)
	- System.err.println("Sent cure message to person [" + associatedPerson + "]");
- traceln(String)
- System.out.println(String)

### Use in AnyLogic

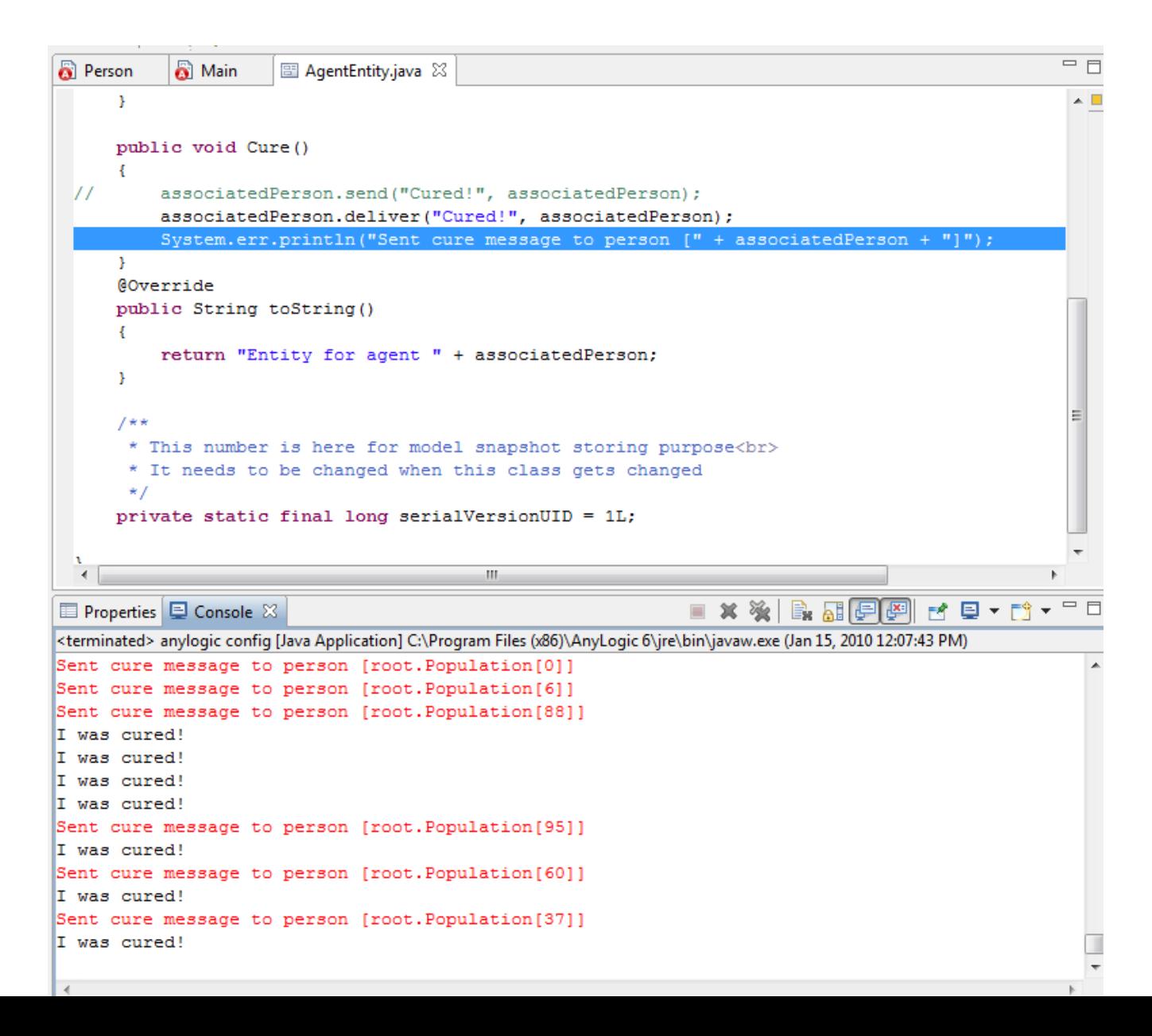

# AspectJ and Eclipse

- AspectJ is a language that allows for succinctly describing "cross cutting" functionality in programs – such as tracing or logging requests
- AspectJ can automatically insert tracing instrumentation into our code
	- This gives us many of the benefits of manual tracing program execution without the need for the markup & mark-down work

### AnyLogic Built-in Debugger

### Running the Debugger

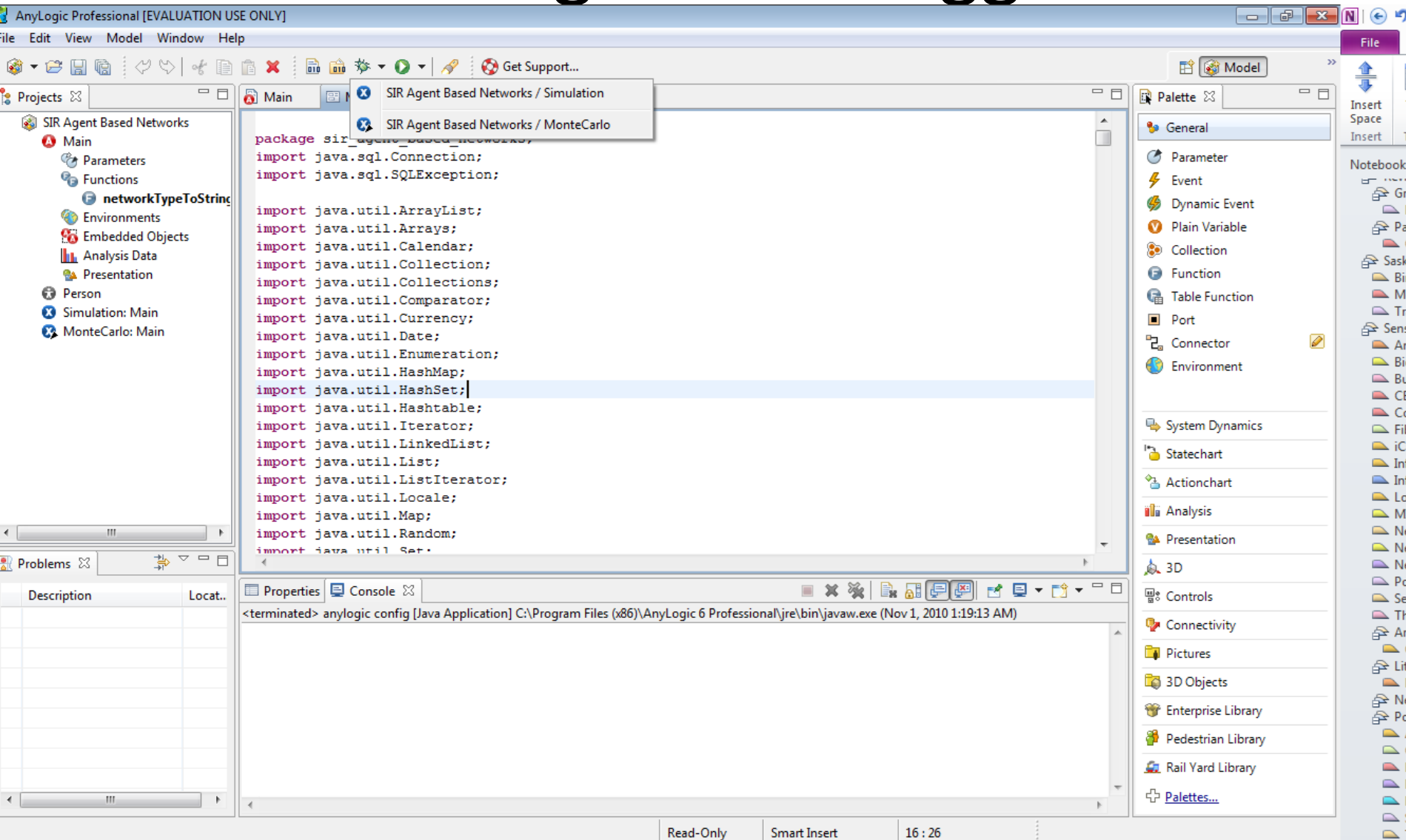

### Running the Models

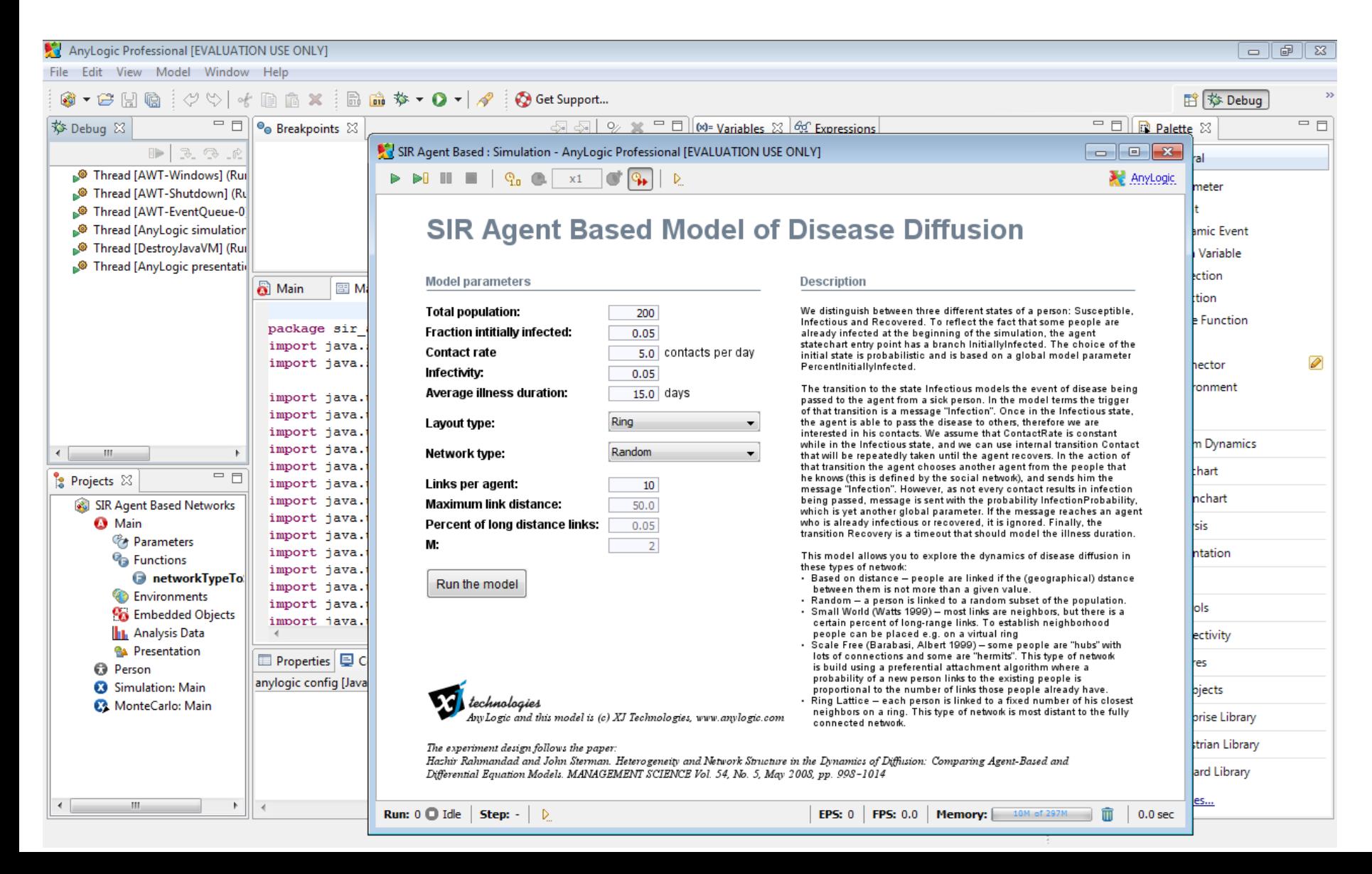

## Setting a Breakpoint

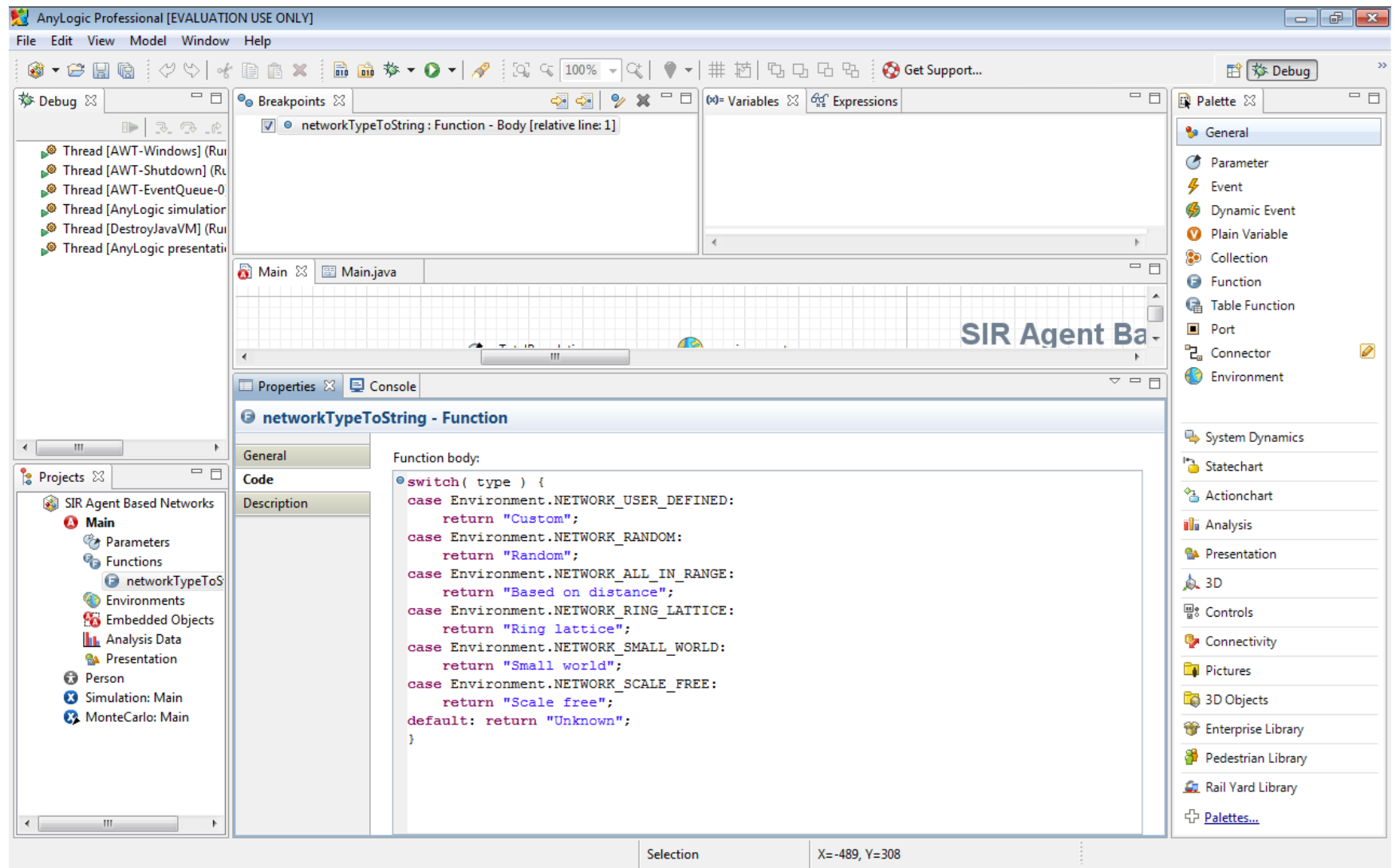

### When we Hit the Breakpoint…

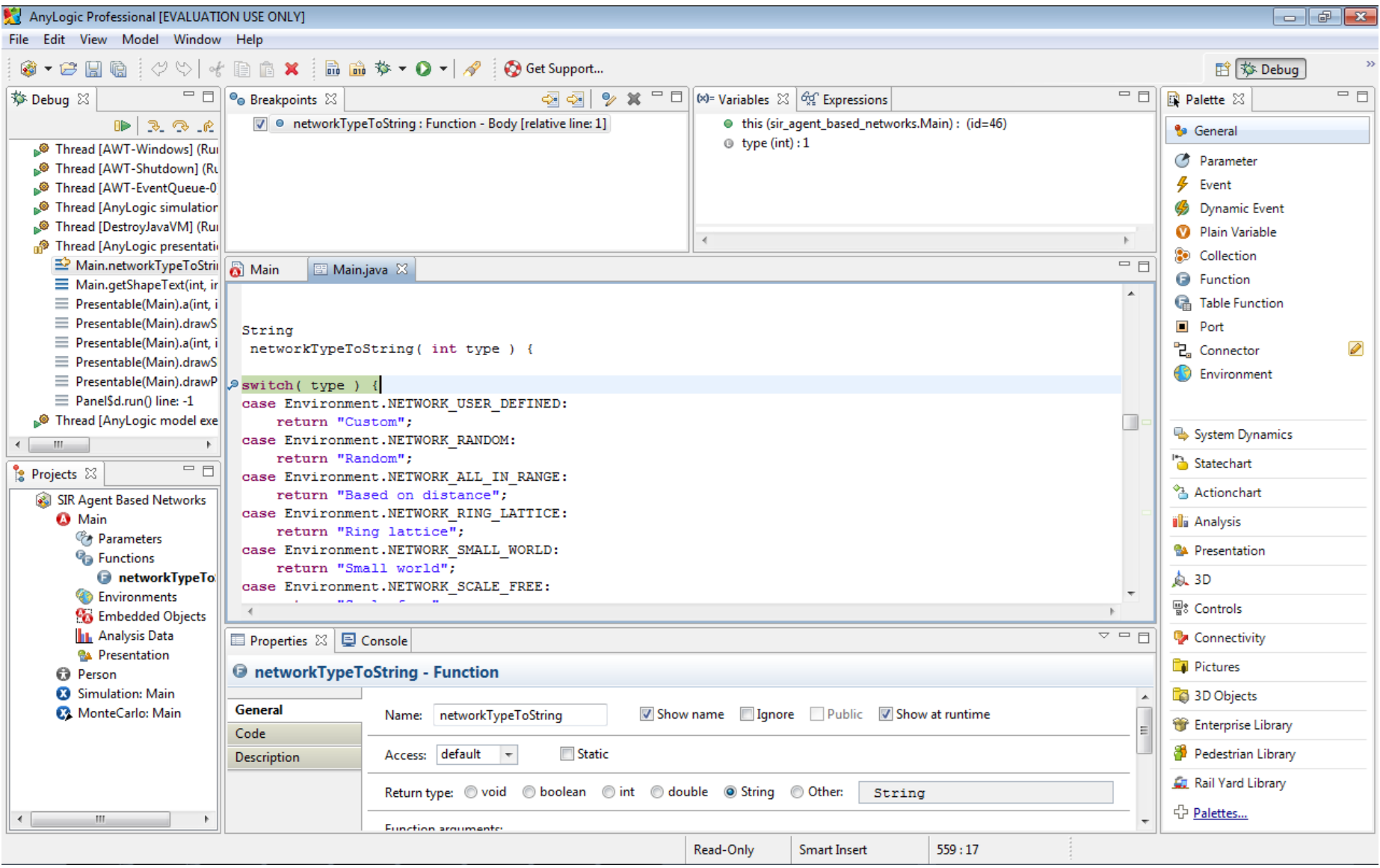

## Components to Direct Execution

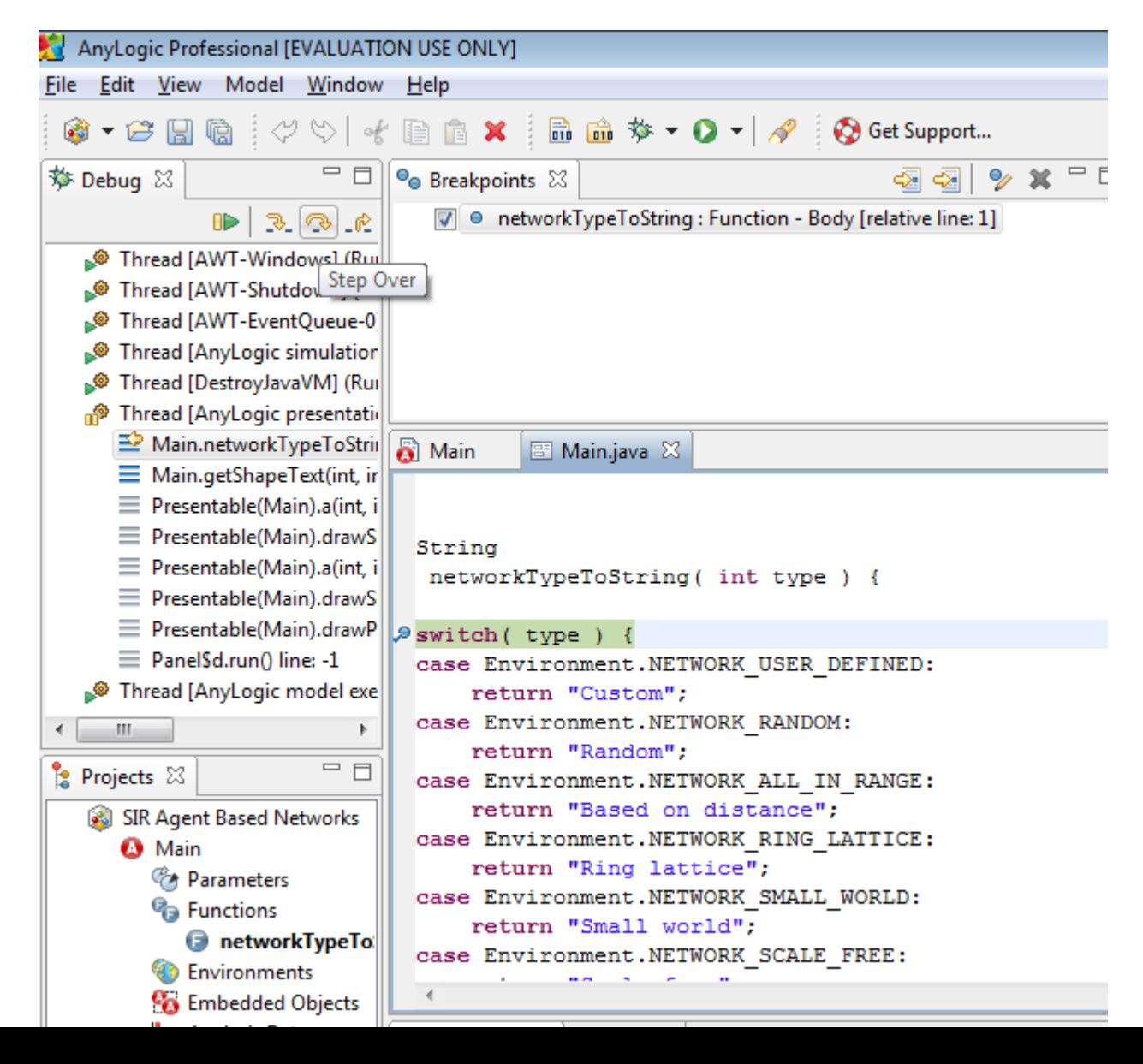

# Visible ("In-Scope") Variables

(x)= Variables  $\boxtimes$   $\frac{dq^2}{dt^2}$  Expressions

 $\triangleright$   $\Theta$  this (sir\_agent\_based\_networks.Main) : (id=46)  $\circledcirc$  type (int) : 1

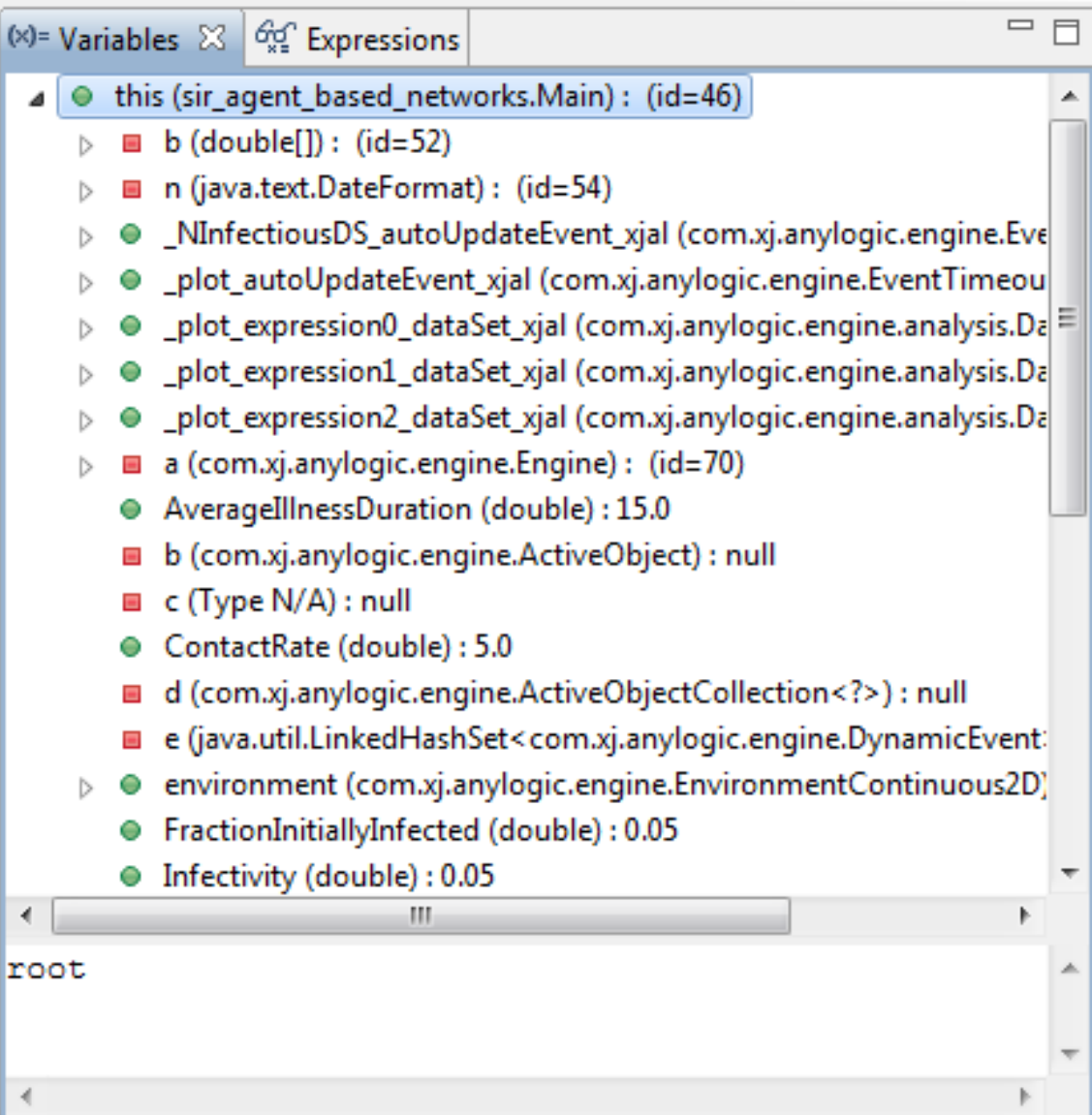

## Exploring Composite Variable Values in the Debugger

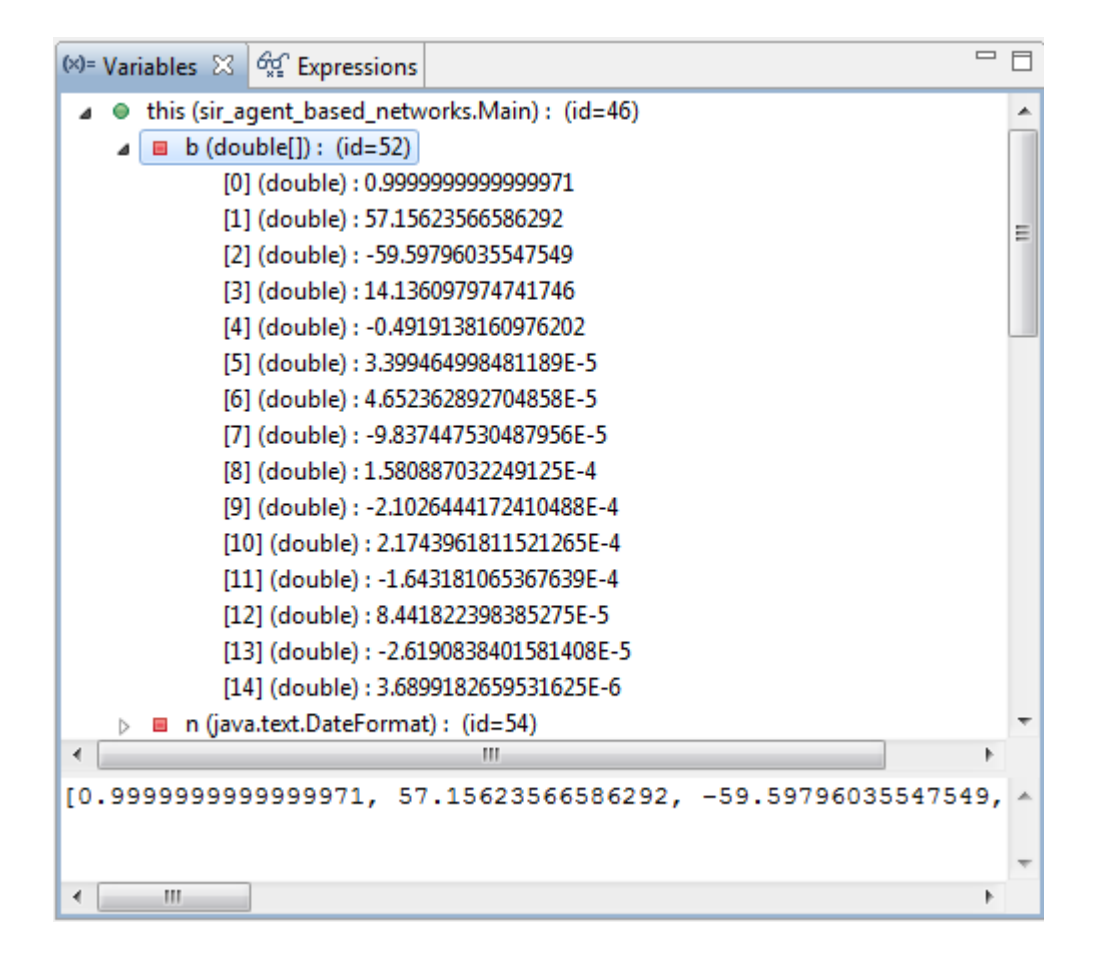

## Inspecting Composite Variables

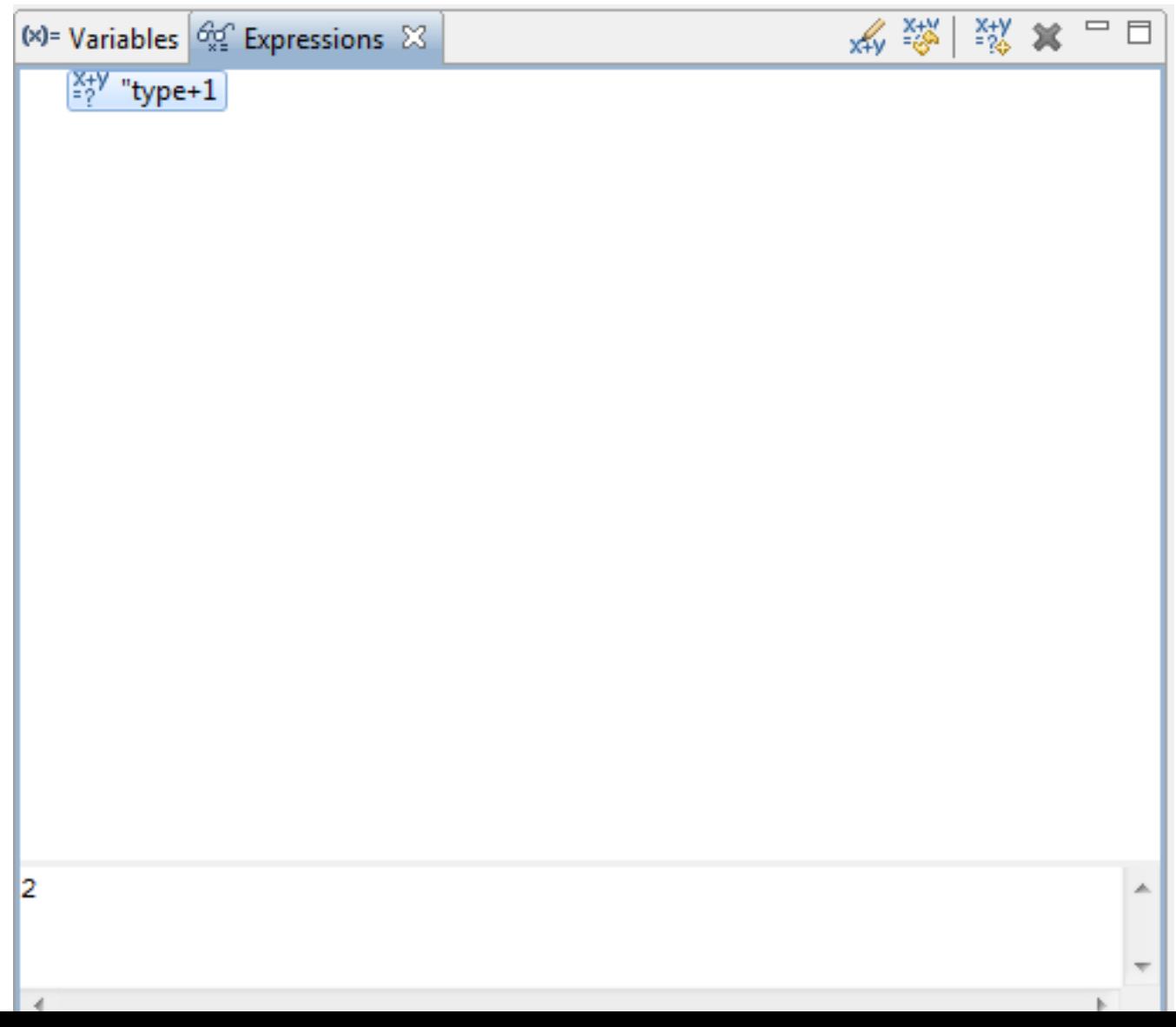

# Changing Variable Values During Debugging

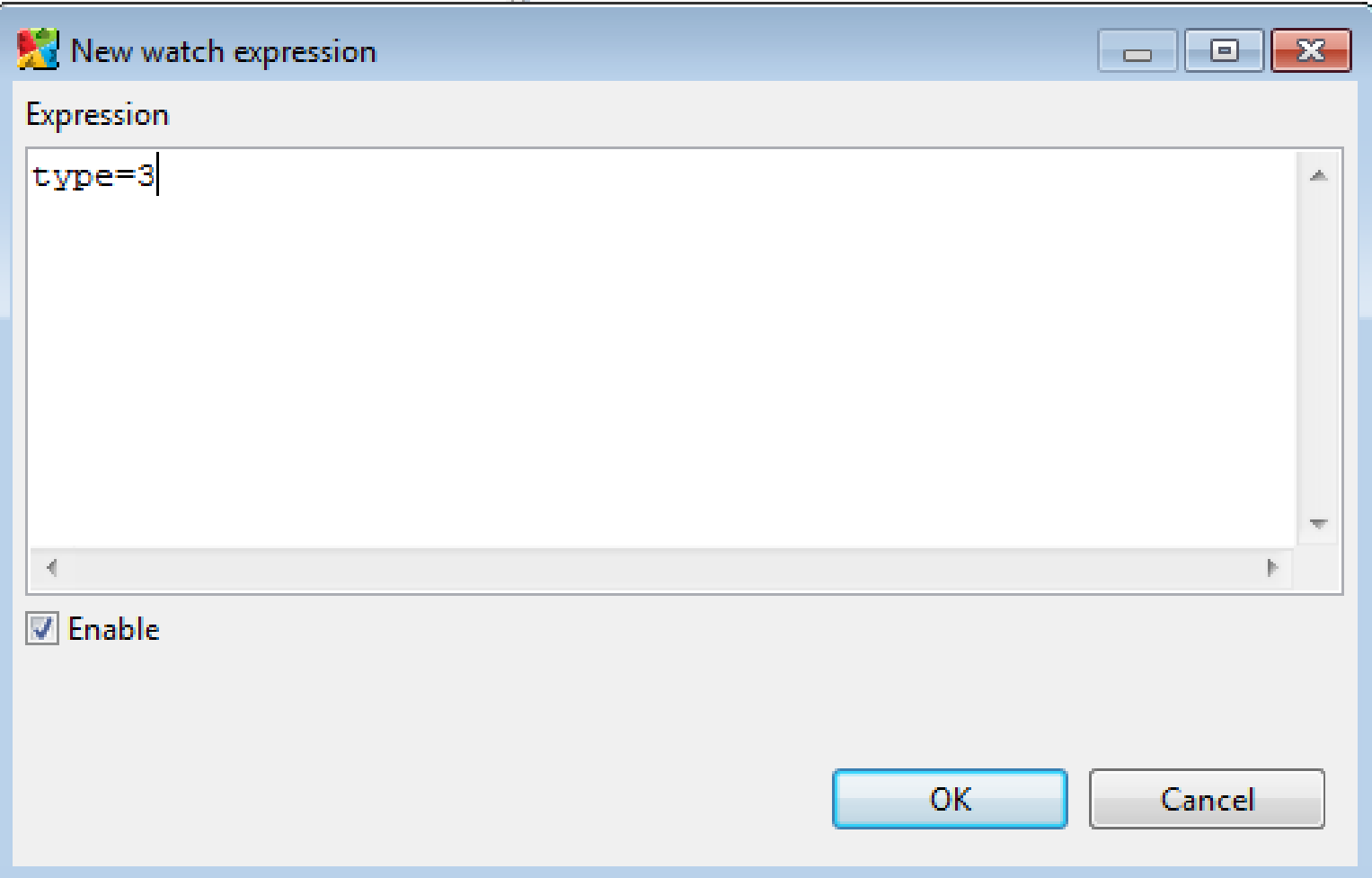

#### Stepping into Auto-Generated Code

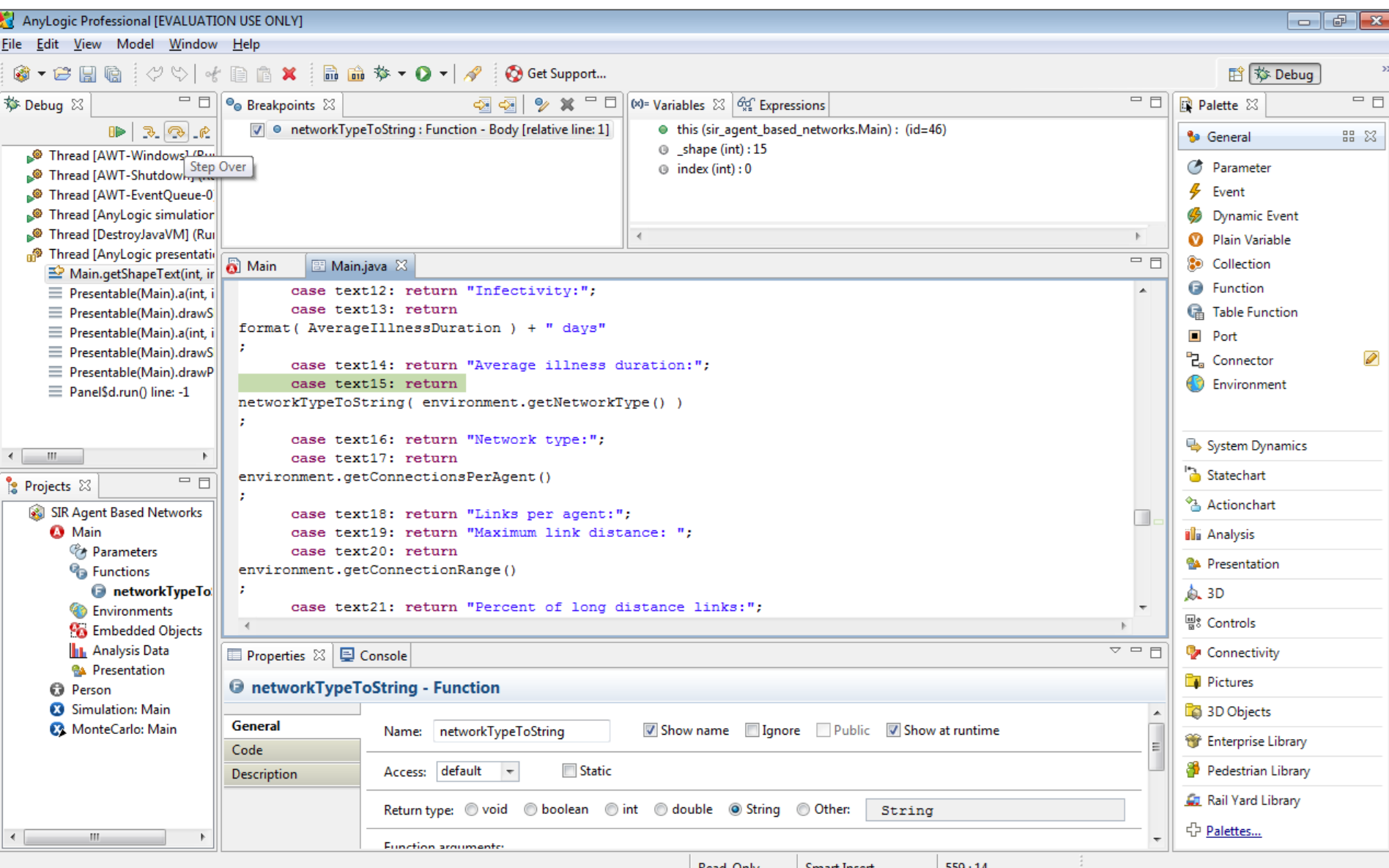

### Seeing Result of Expression Evaluation

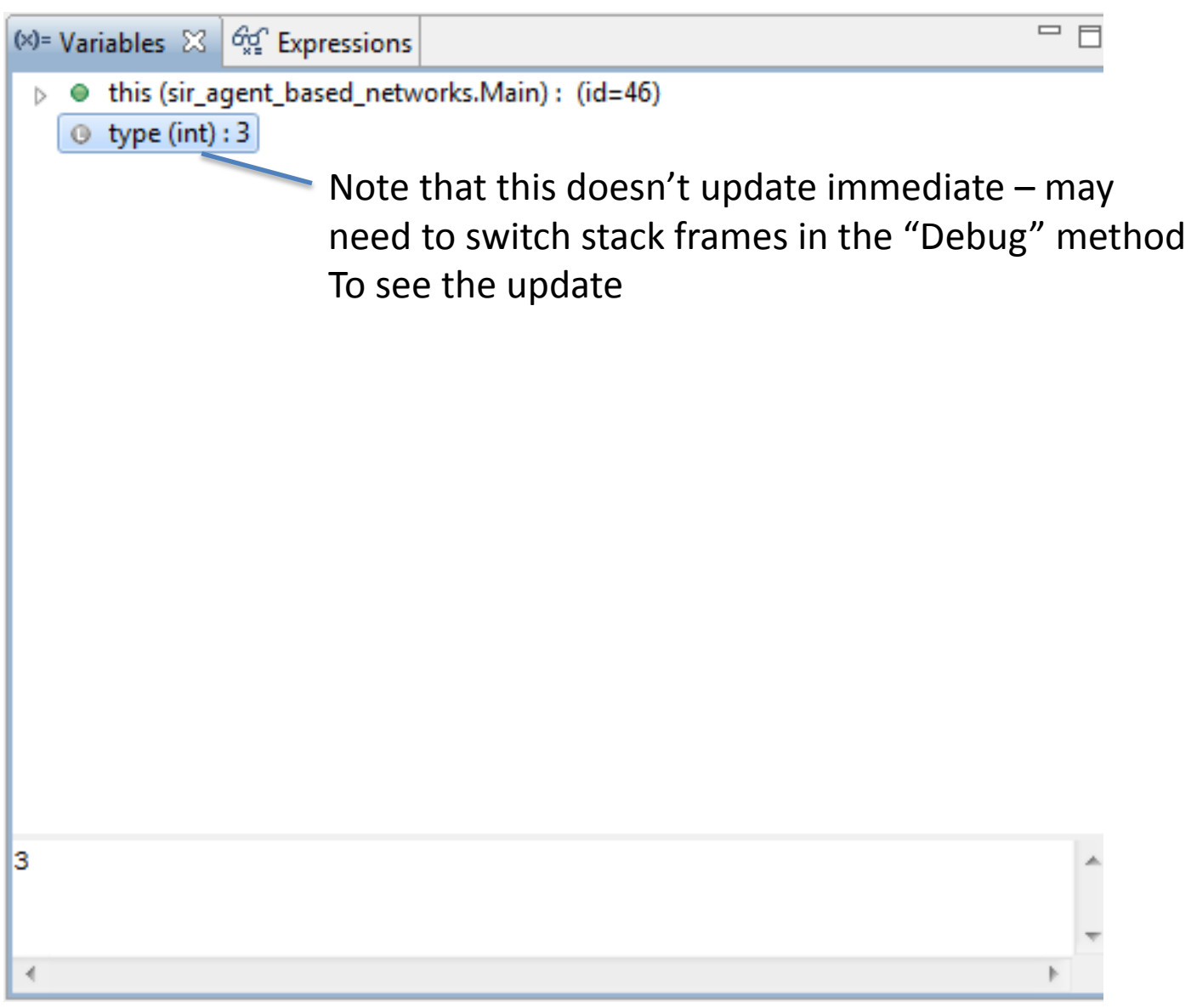

# External Debugging in Eclipse

- The "Eclipse" editor is one of the most popular extant software development tools
- Eclipse offers plug-ins of many sorts
	- Debuggers
	- Profilers
	- Visualization tools
	- Version control of models
- Eclipse can be used to debug AnyLogic models at the Java source-code level

# Steps Required for Eclipse Debugging

- One time set-up for a particular model
	- Set up AnyLogic to allow debugging connections
	- Set up Eclipse to know
		- How to connect to AnyLogic
		- Where to look for source code files
- Every time want to debug
	- Go to Eclipse
	- Tell debugger to connect to AnyLogic process
	- Interrupt process
	- Set breakpoints, etc.

# Setup In AnyLogic

- -Xdebug -Xnoagent -Djava.compiler=NONE Xrunjdwp:transport=dt\_socket,server=y,suspe nd=n,address=8321
- These go under the "Advanced" tab of the simulation run to use

## Set up: Creating a Debugging Configuration in Eclipse

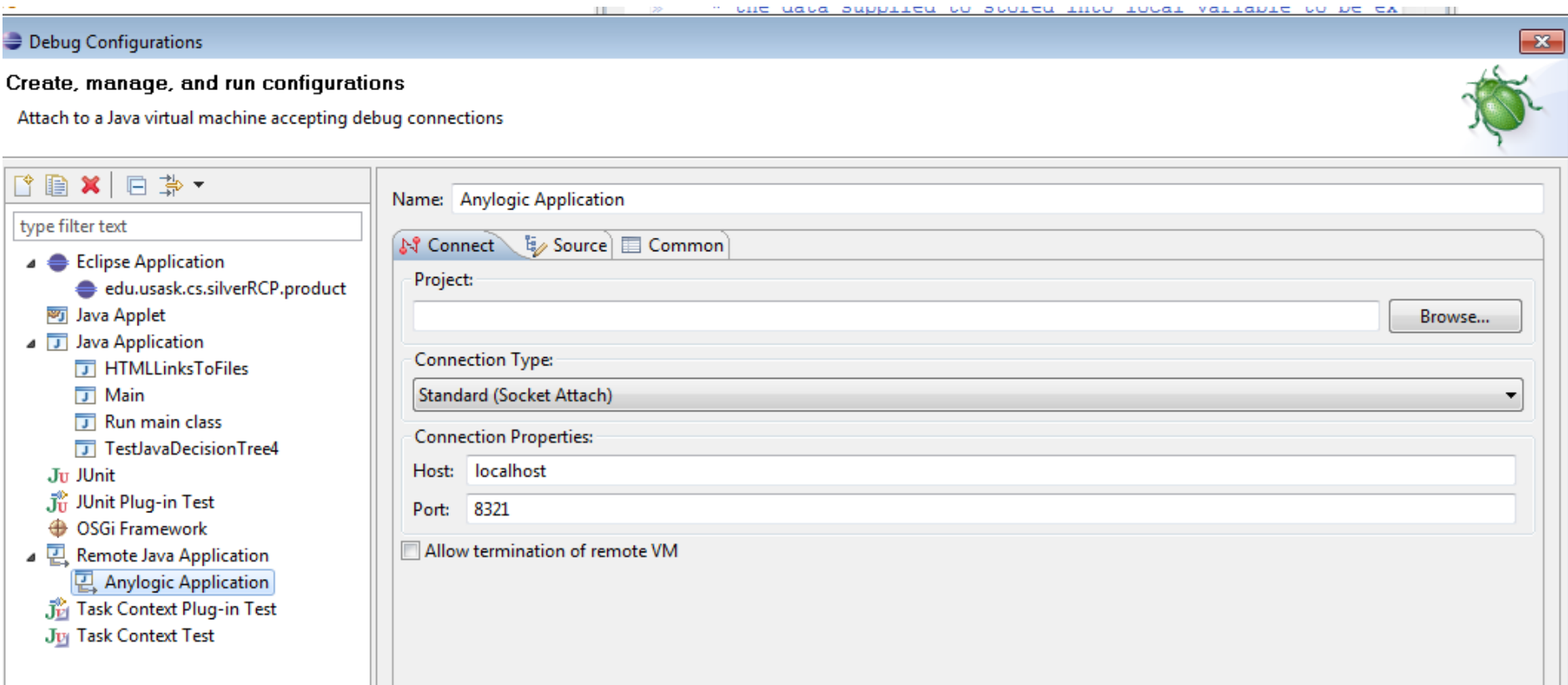

# Setting Up Source Code Folders

**IUCGI** 

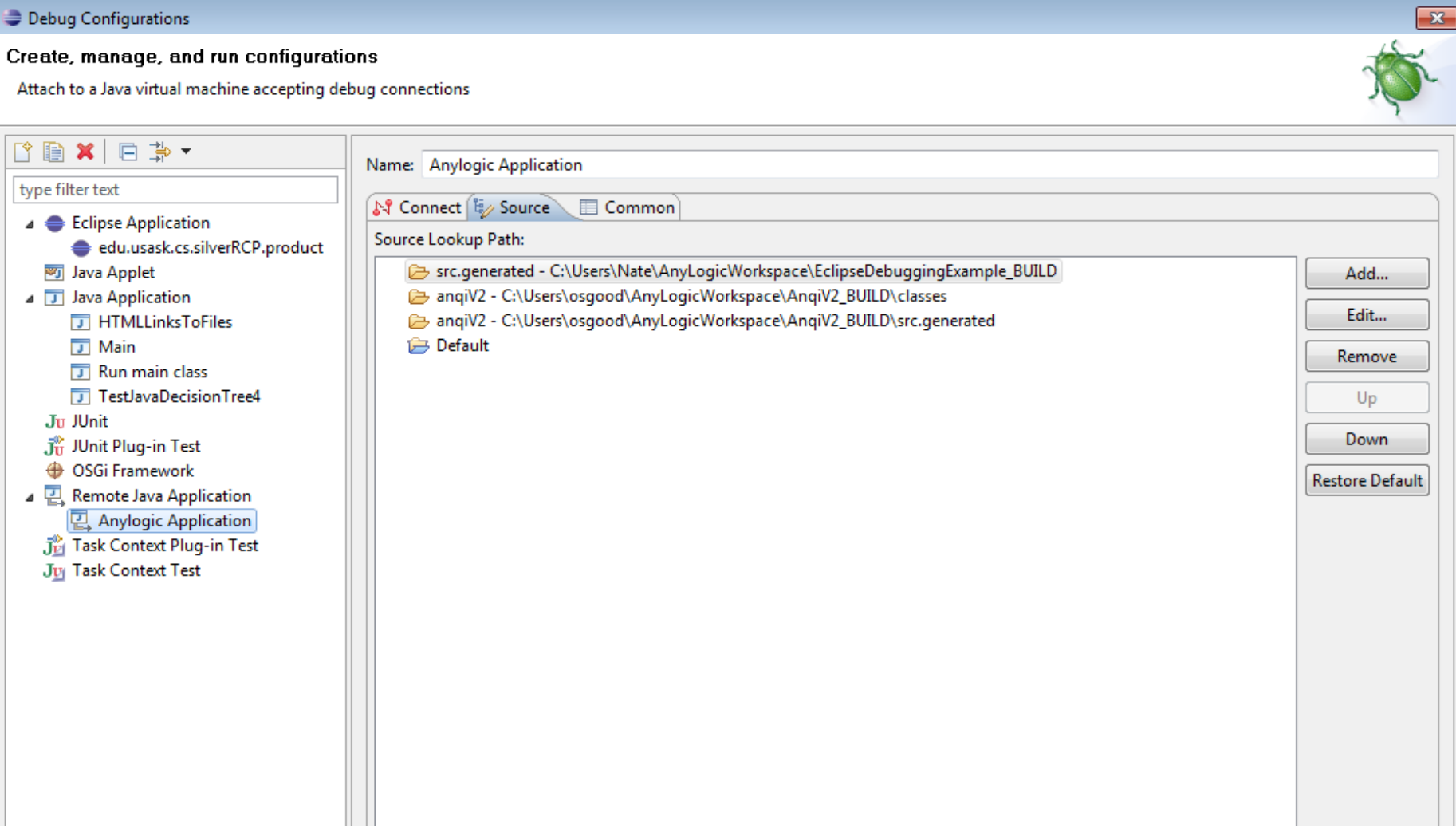

### Add Source Folder

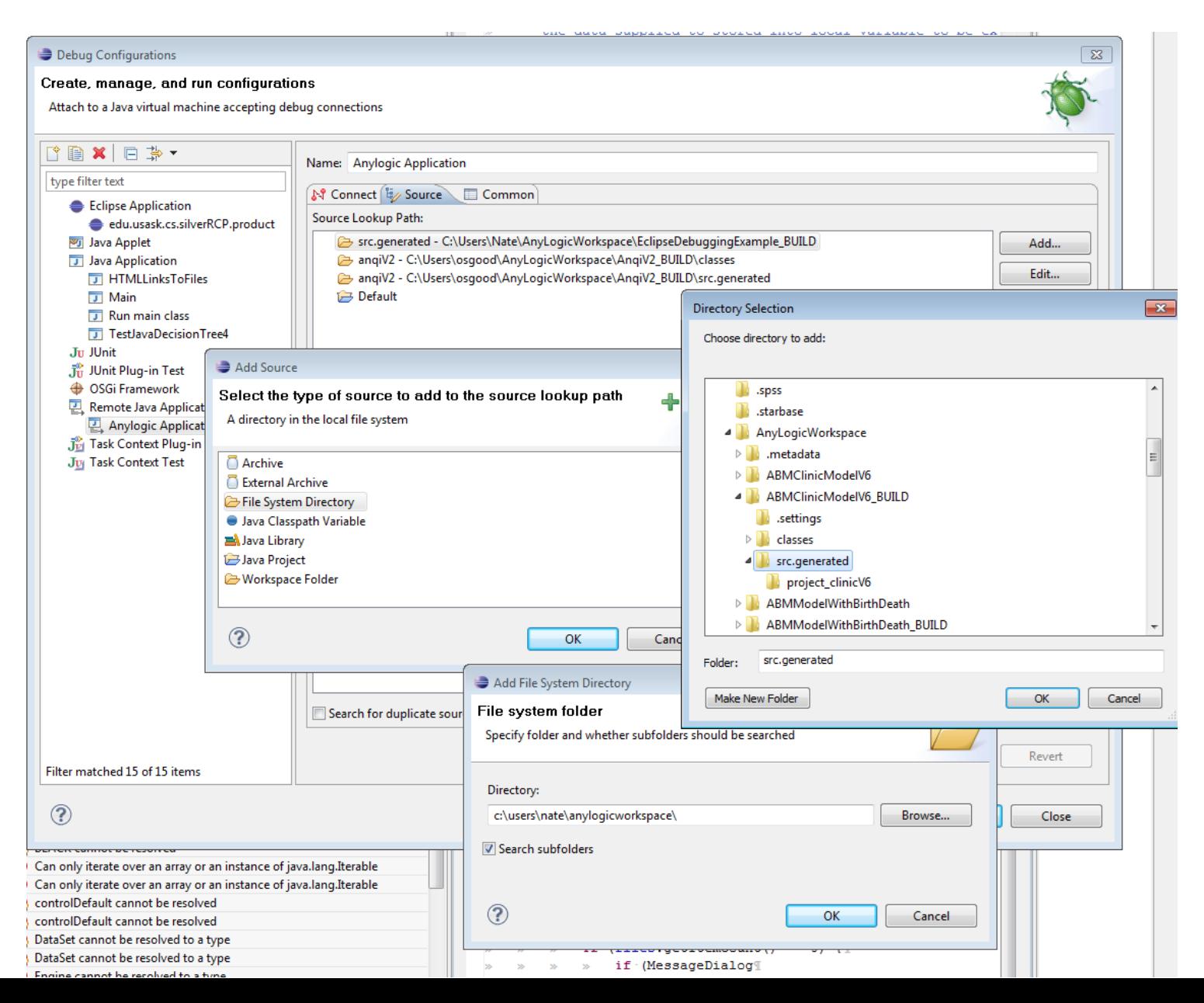

# Once Set up, Can…

- Set breakpoints
- See the variables, with symbolic information
- Suggestions
	- Set a breakpoint on a thrown runtime exception (regardless of whether caught)
	- Throw a caught runtime exception from model startup code
	- When catch this in Eclipse, can then use to set breakpoints (including in other files)

### Example Setup: Set up Function to Trigger the Debugger

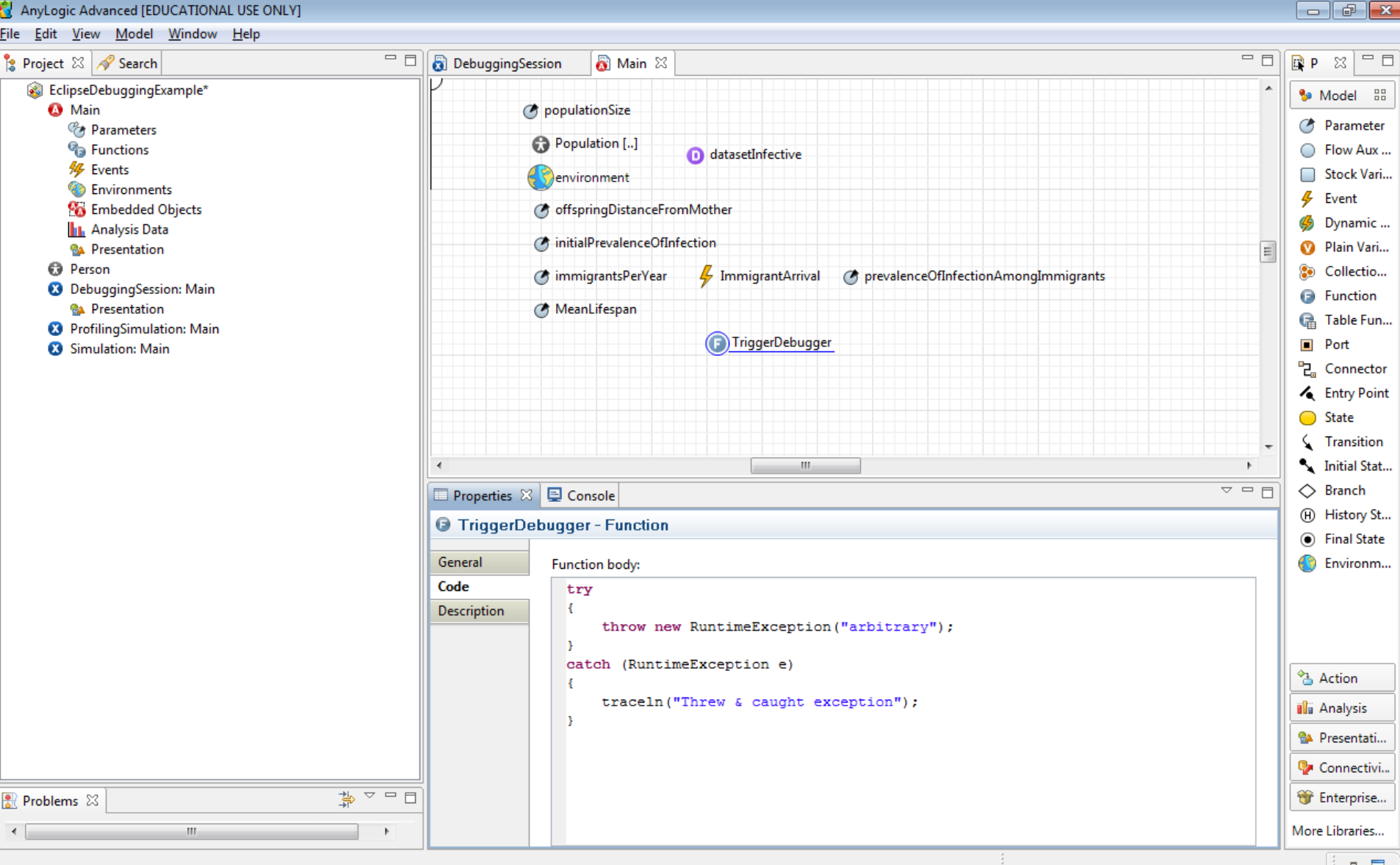

#### In Startup Code for Model, Call Function

ŗ

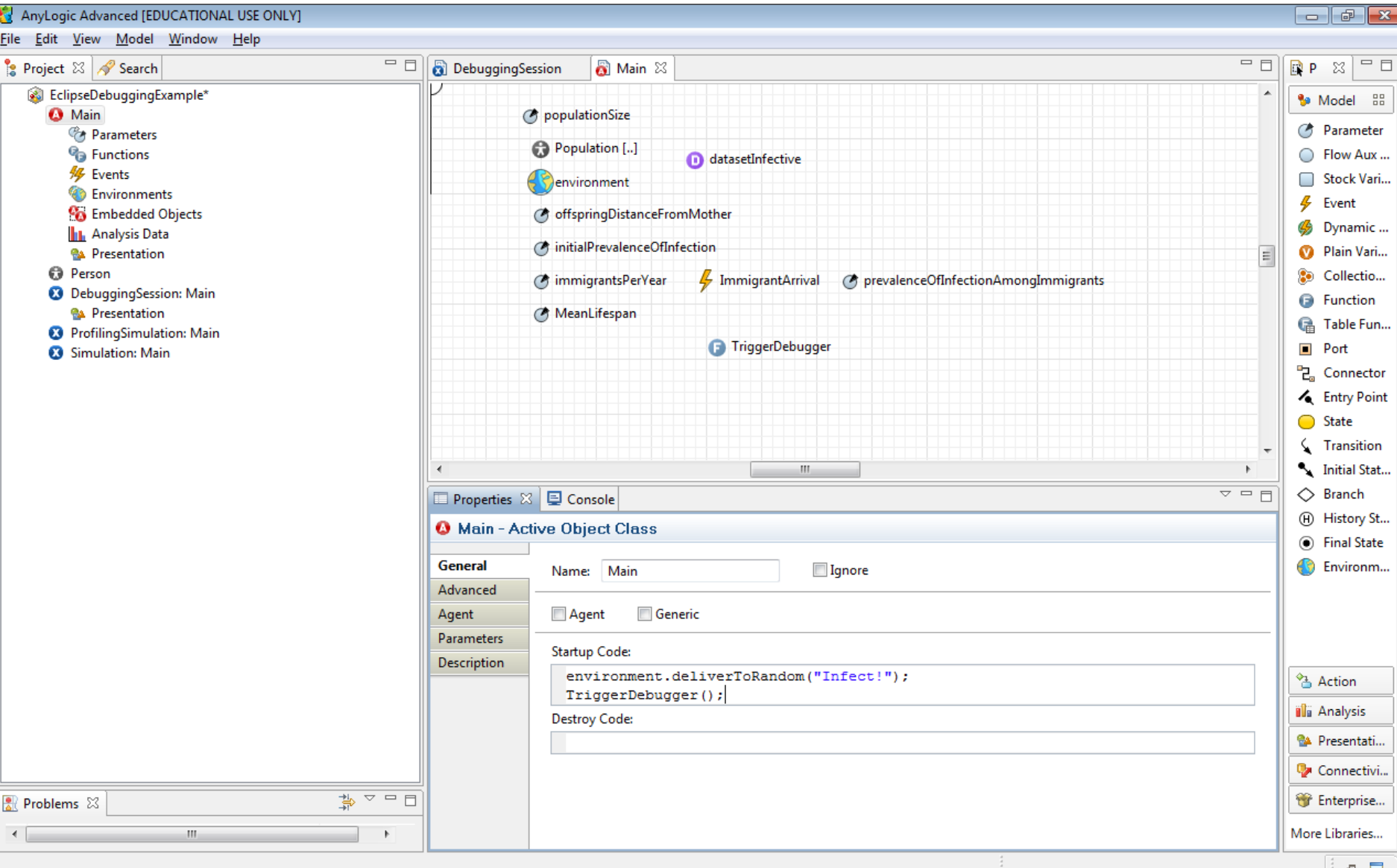

≃

#### In Eclipse, Open "Debug" Perspective

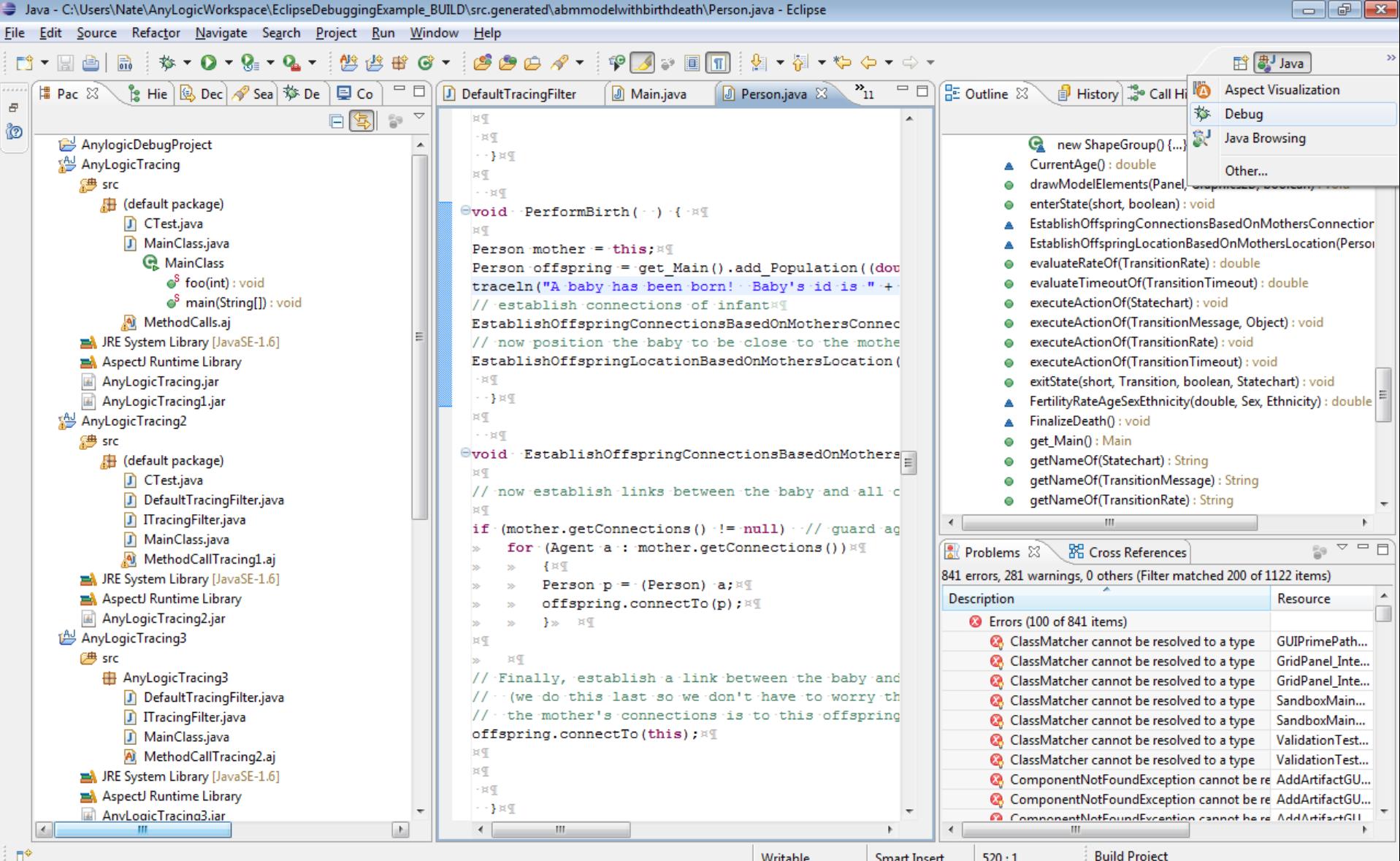

Writable

**Smart Insert** 

 $520:1$ 

**Build Project** 

#### Request Creation of Exception Breakpoint

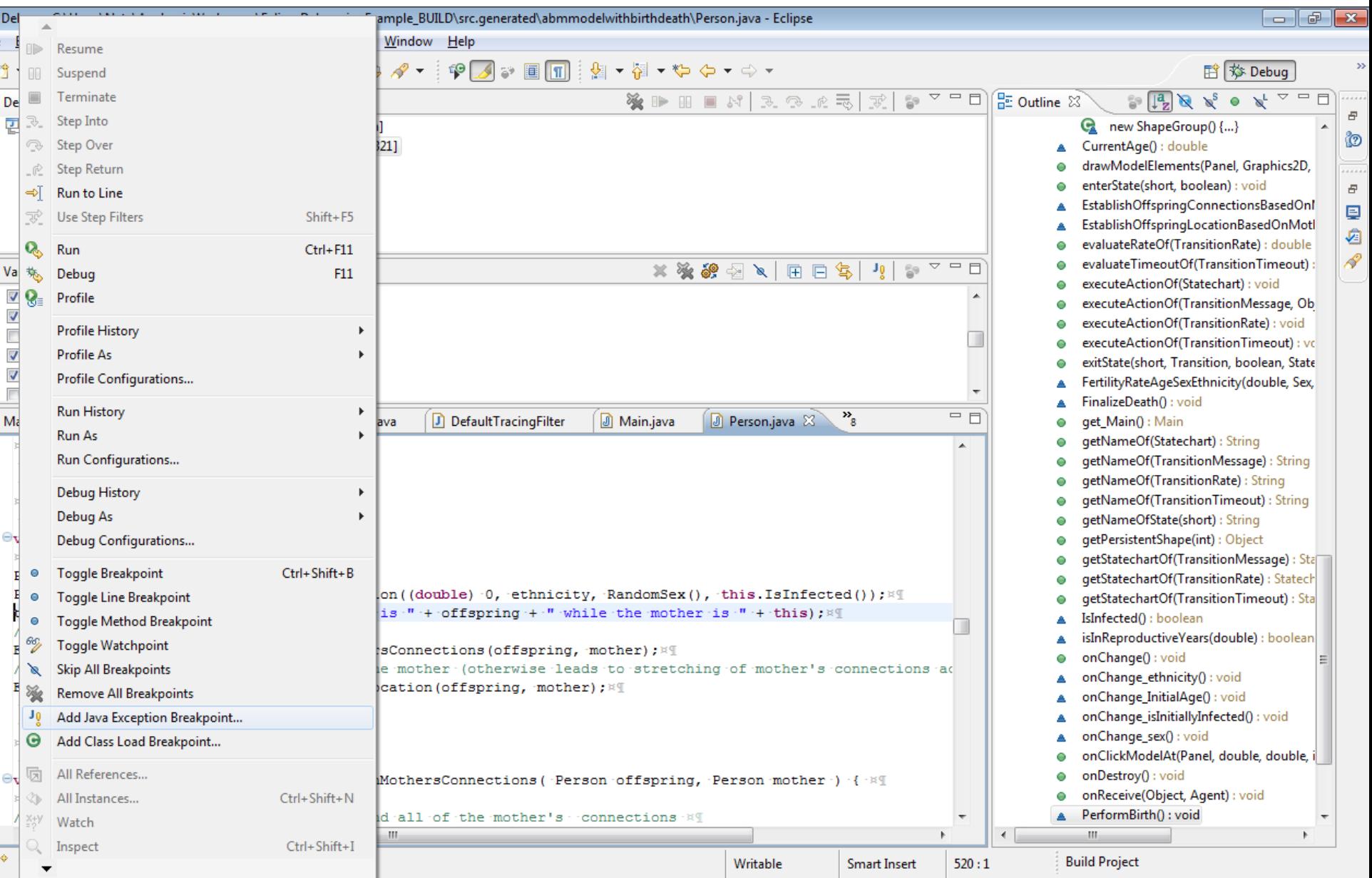

## Request as Breakpoint Regardless of Handling

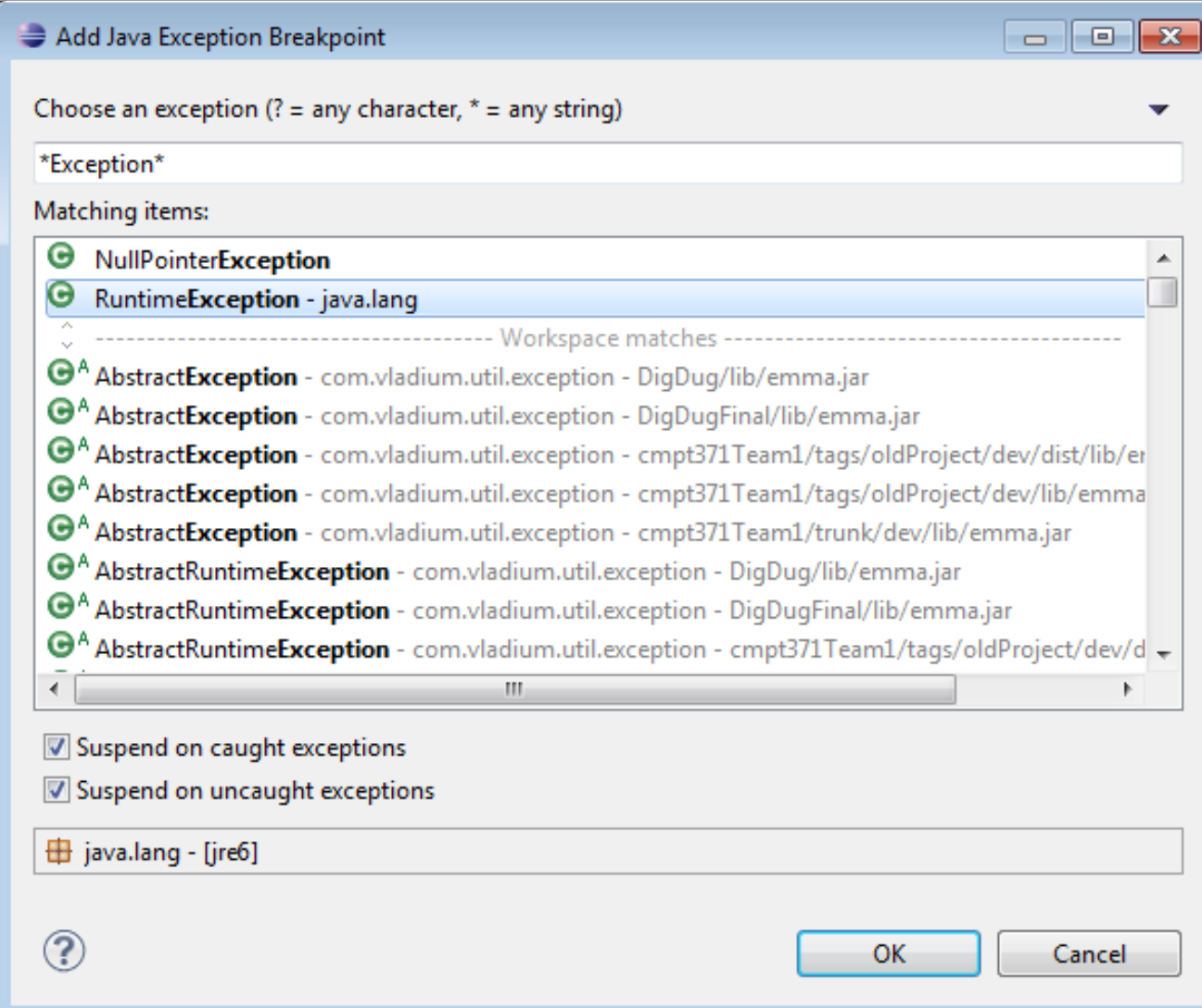

#### Should Now be in List of Enabled Breakpoints

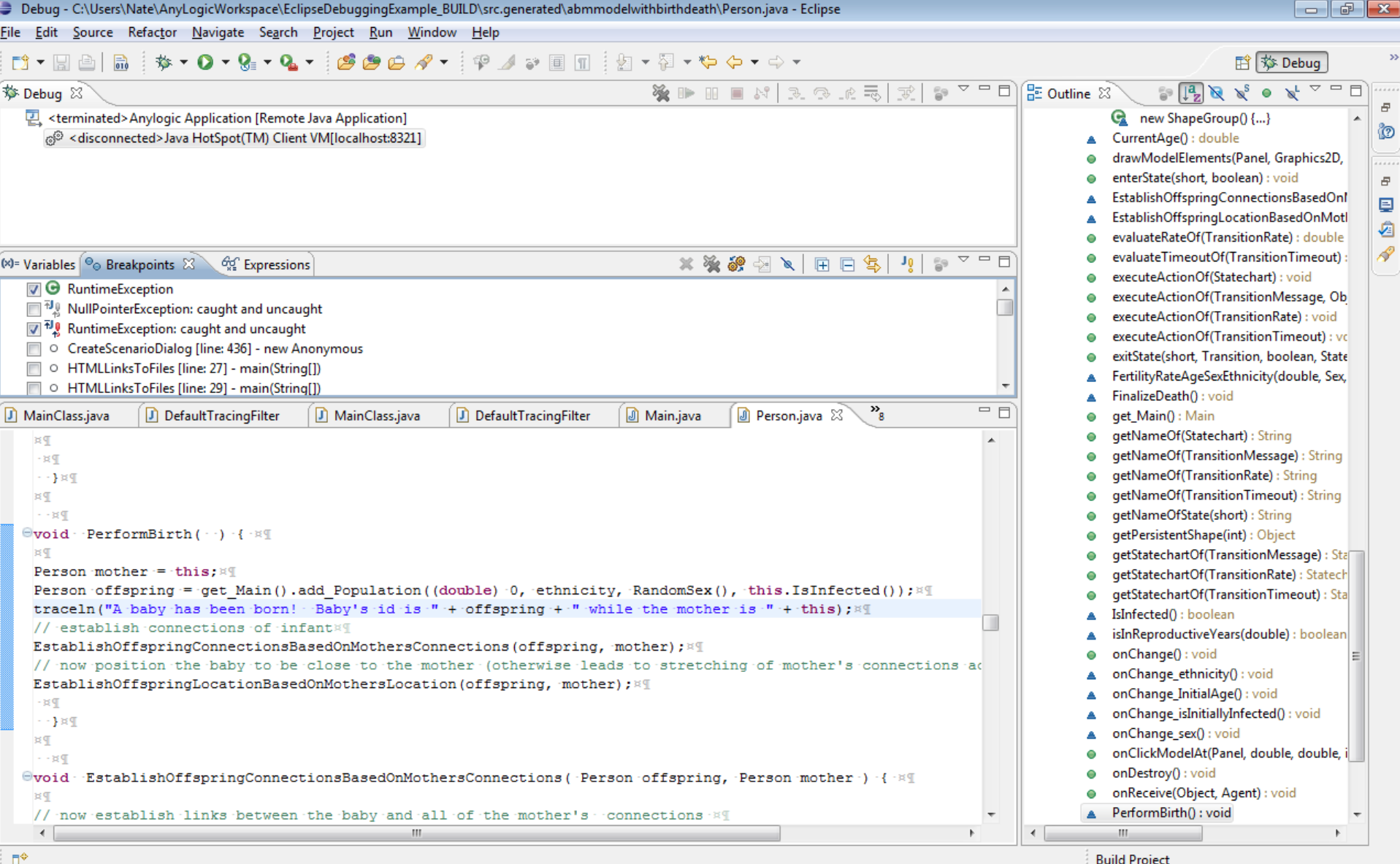

### Start AnyLogic Model (Experiment With Extra Debugging JVM Arguments)

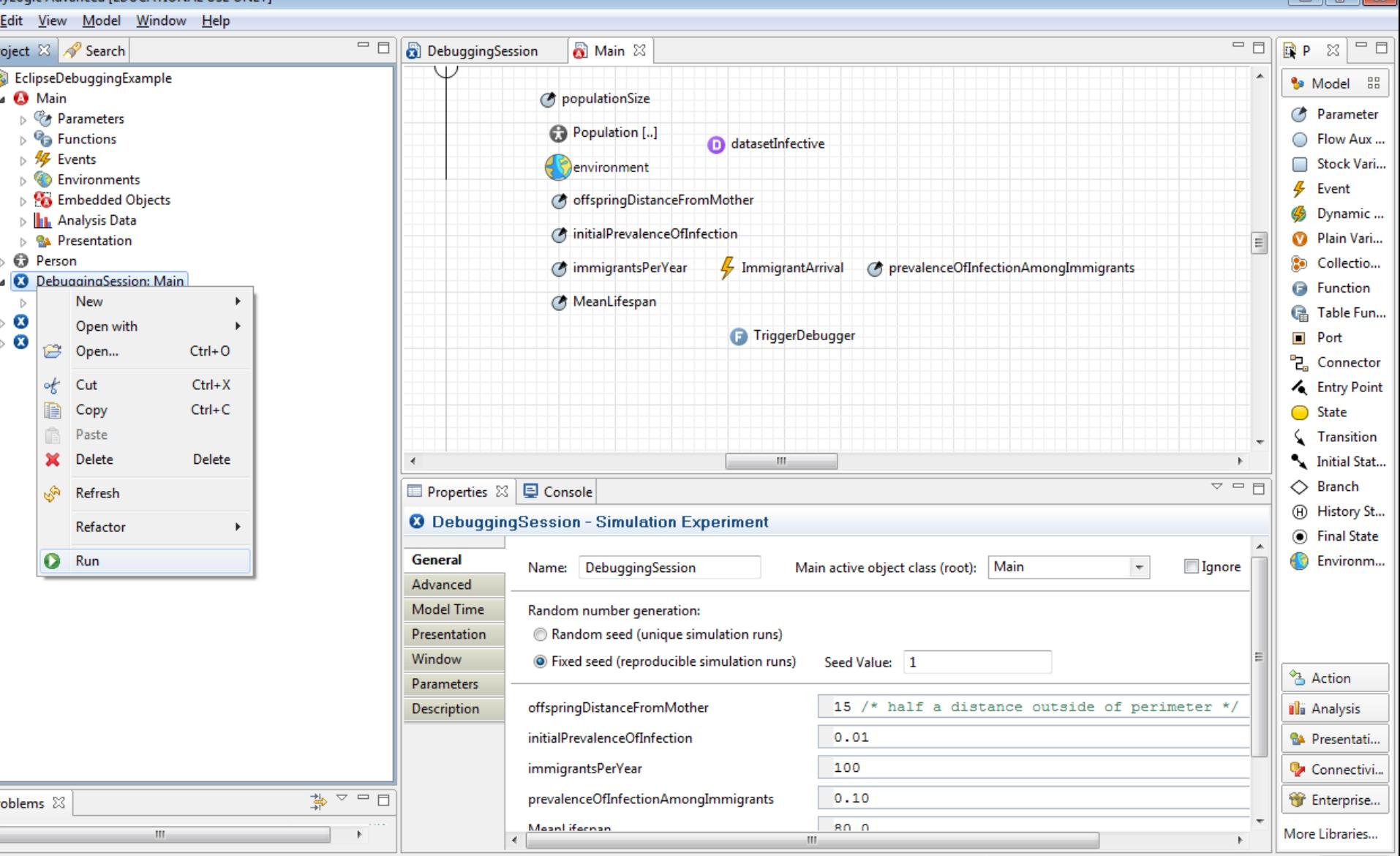

ggingSession - SimulationExperiment

## Leave on Opening Screen for Now (So We can Set up Eclipse)

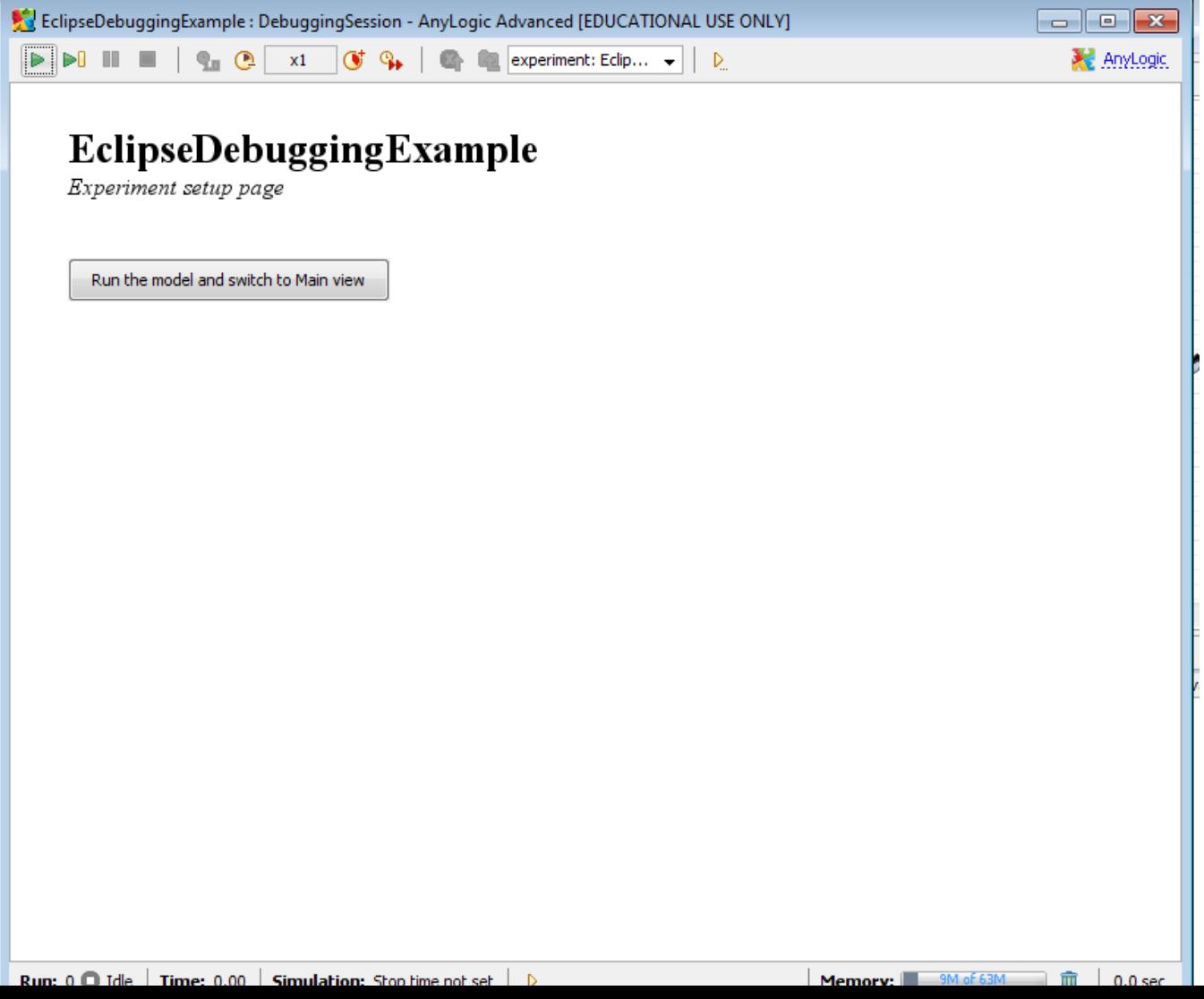

#### Go To Eclipse & Request AnyLogic Debugging Debug Configuration (previously set up)

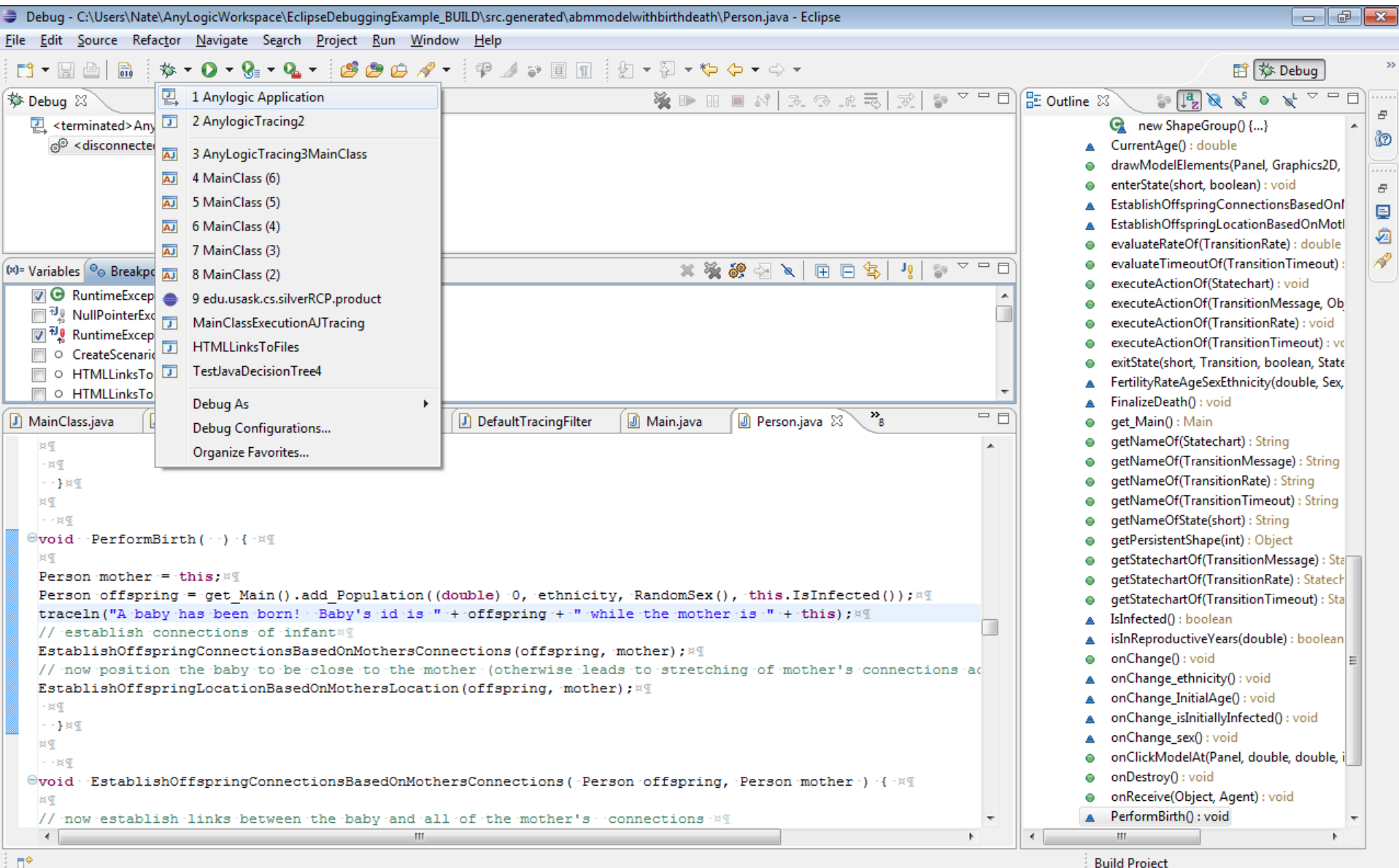

#### Should Immediately See Something Like This

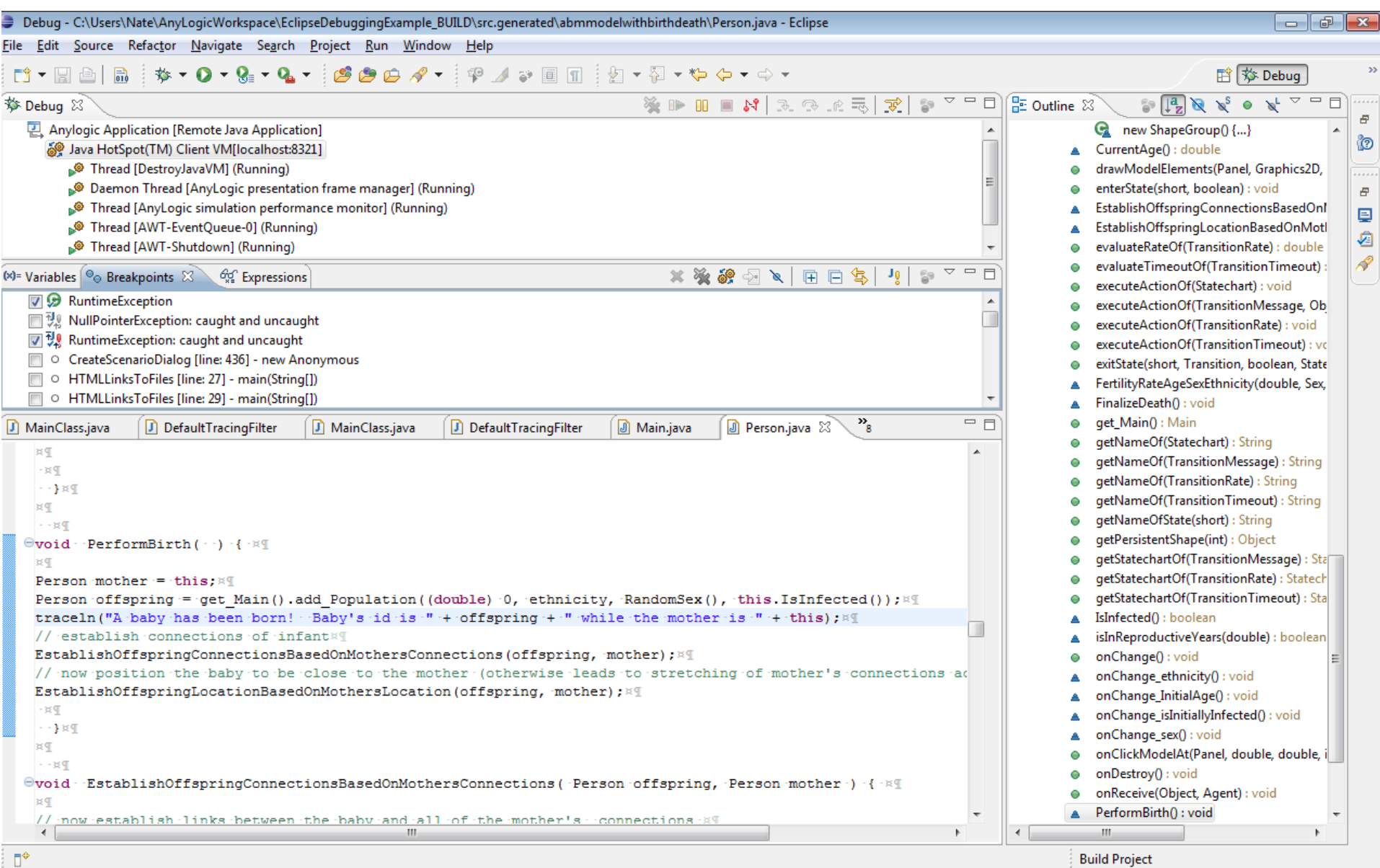

#### Return to AnyLogic & Start Simulation via Button Push

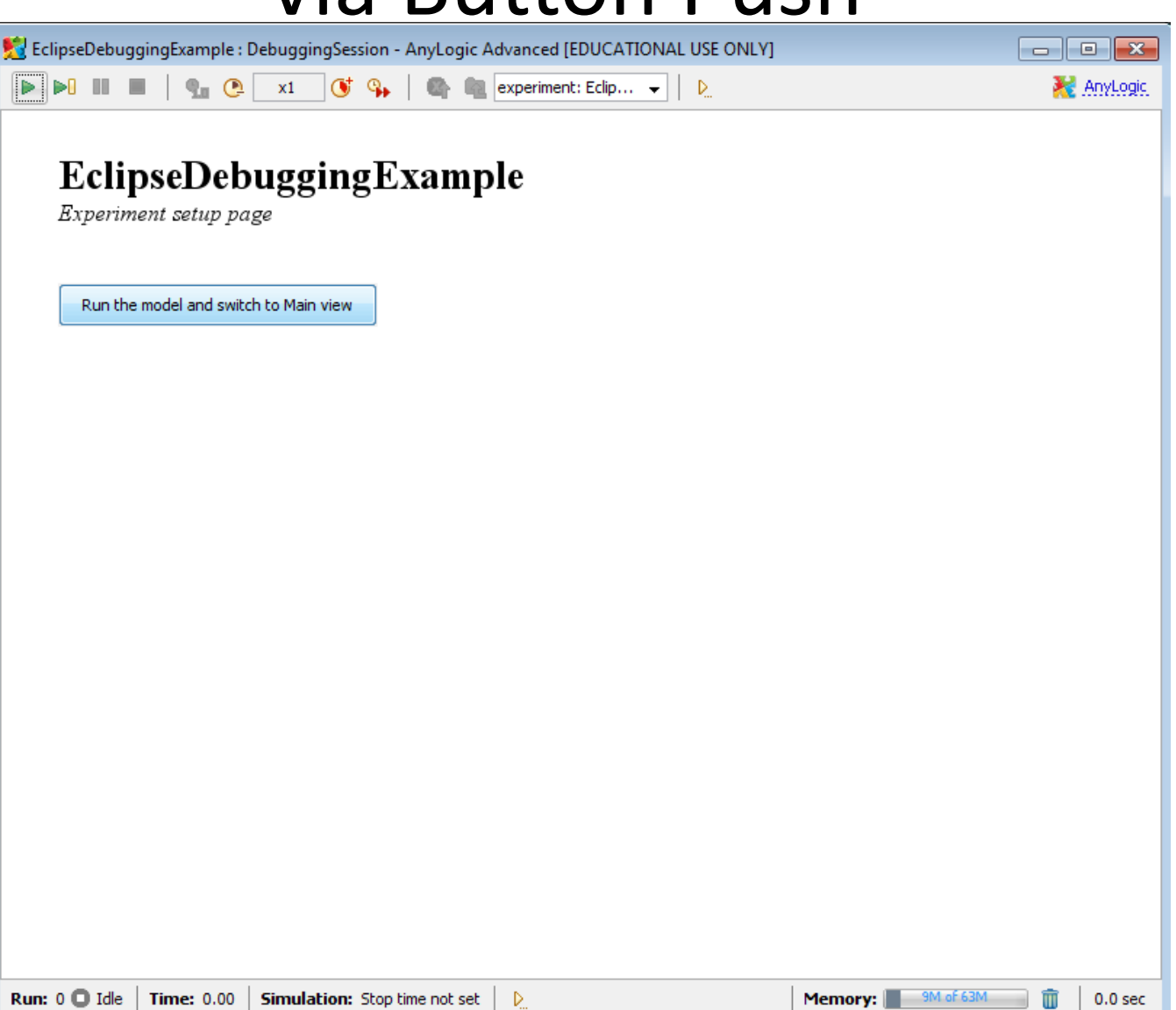

# Back in Eclipse, the Debugger Should have been Triggered & at Exception Handler

(If not, close "Main.java" and double-click on topmost "stack frame" (Where Exception is triggered))

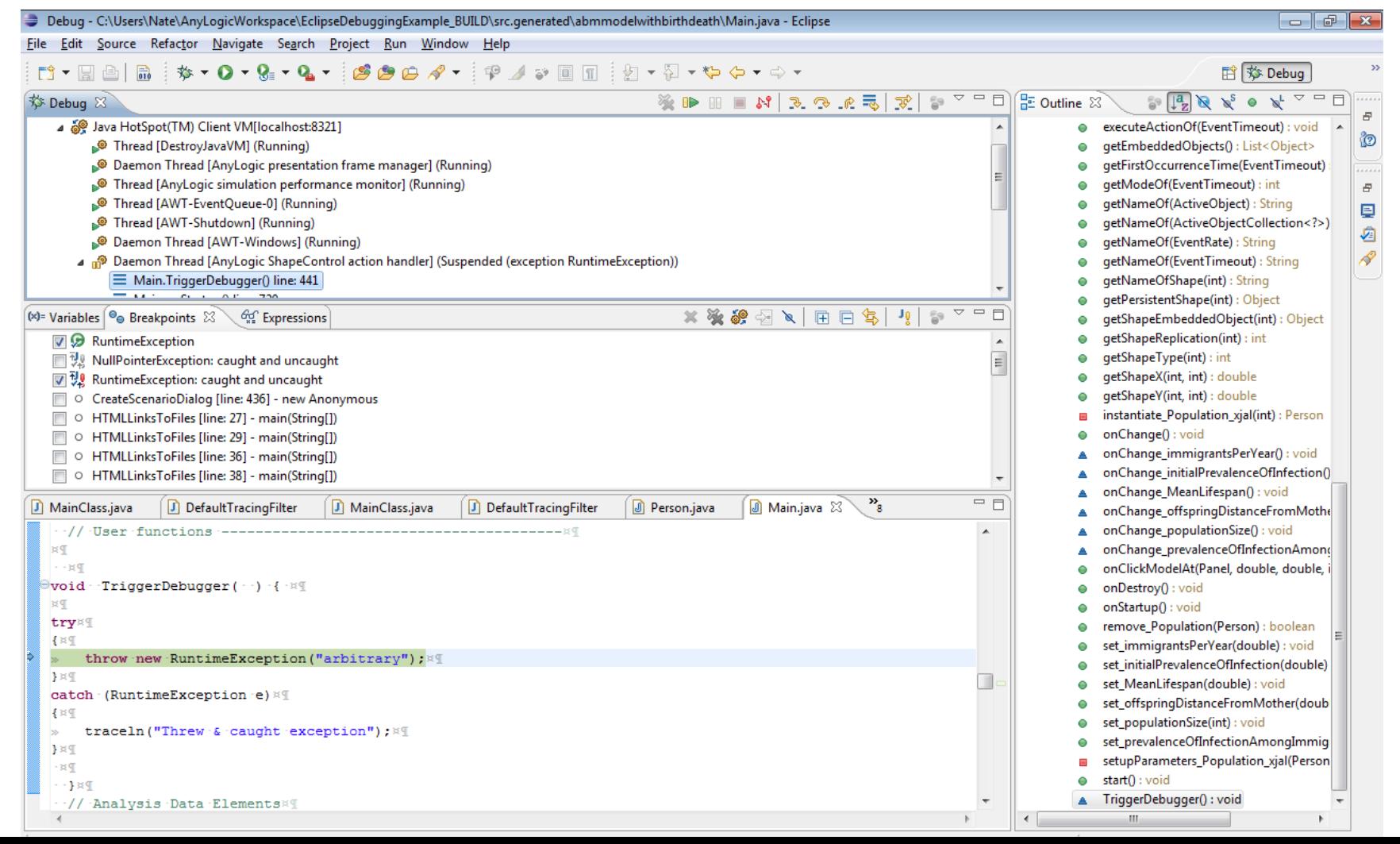

### Now Can Set Breakpoints in Main.java or Elsewhere (Here: Person.java)

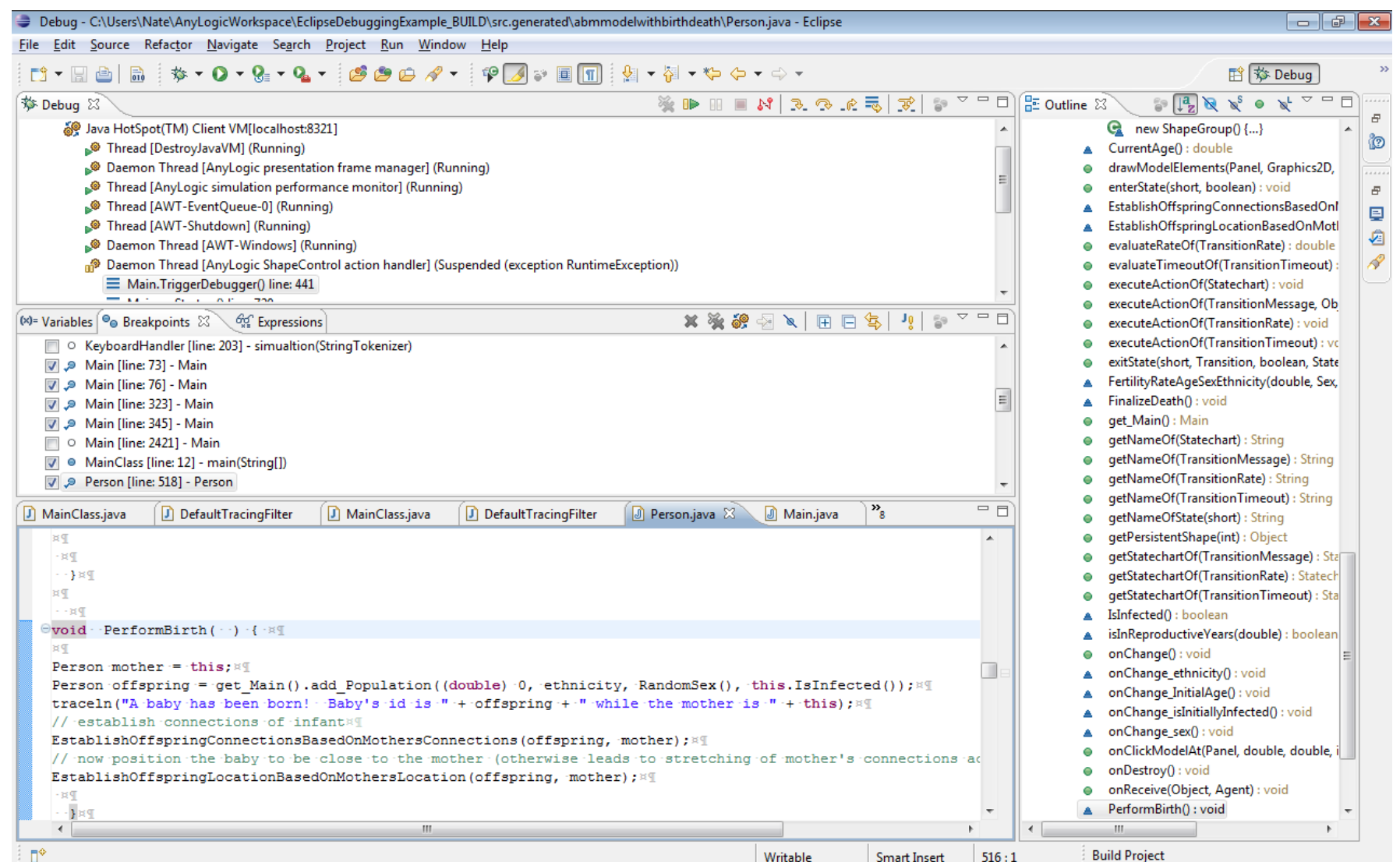

 $\P^*$ 

Warning: Breakpoints are Not Shown in Source Window – Just in "Breakpoints" area

#### Press "Resume" to Continue –

# $Awaiting a Breadk point$

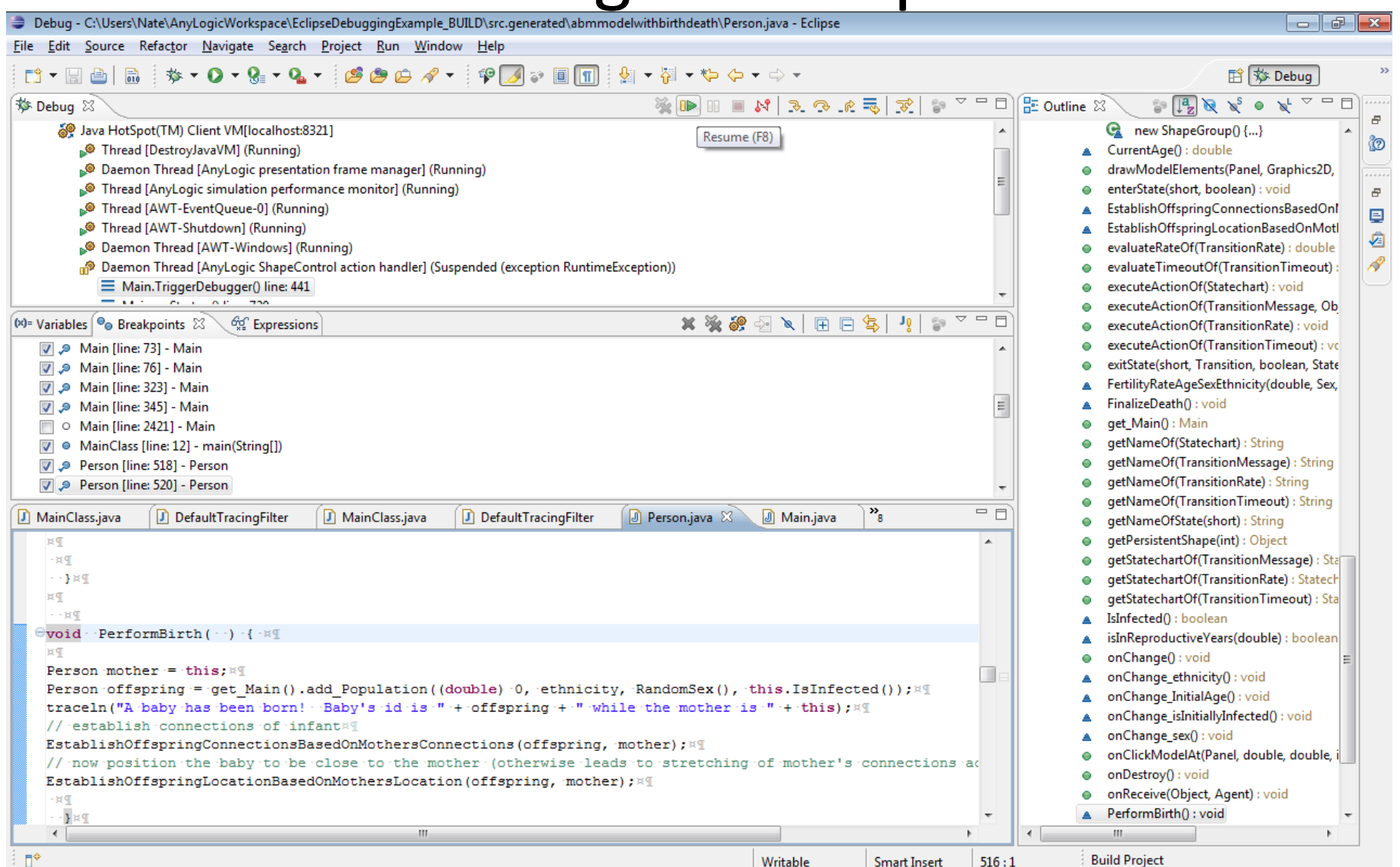

# Example Breakpoint in Main

 $-$ 

File Edit Source Refactor Navigate Search Project Run Window Help 日金木 ■ 梦 Debug **WIDDENS REA** 문 Outline 23 ☆ Debug 83 ತ್  $\mathbb{R}$   $\mathbb{R}$   $\mathbb{R}$  $\bullet$ Đ Thread JAWT-Shutdown1 (Running) add\_Population(double, Ethnicity, Sex, b ^ o Daemon Thread [AWT-Windows] (Running) create(): void n Main)} Daemon Thread [AnyLogic model execution thread] (Suspended (breakpoint at line 345 in Main)) create\_Population\_xjal(Person, int) : void ■ Main.add\_Population(double, Person\$Ethnicity, Person\$Sex, boolean) line: 345 drawModelElements(Panel, Graphics2D, Ð Main.executeActionOf(EventRate) line: 289 evaluateRateOf(EventRate) : double g E EventRate.execute() line: not available evaluateTimeoutOf(EventTimeout) : dou ₫ E Engine.h() line: not available executeActionOf(EventRate) : void D  $\equiv$  Engine.a(Engine) line: not available executeActionOf(EventTimeout) : void  $\equiv$  Engine\$a.run() line: not available getEmbeddedObjects(): List<Object> getFirstOccurrenceTime(EventTimeout) **e** Breakpoints &  $\equiv$  $\Box$ (x)= Variables <sup>*Go Expressions*</sup> getModeOf(EventTimeout) : int getNameOf(ActiveObject) : String Main [line: 73] - Main getNameOf(ActiveObjectCollection<?>) Main [line: 76] - Main getNameOf(EventRate): String Main [line: 323] - Main  $\equiv$ getNameOf(EventTimeout) : String Main [line: 345] - Main getNameOfShape(int) : String O Main [line: 2421] - Main getPersistentShape(int) : Object getShapeEmbeddedObject(int): Object Person [line: 518] - Person getShapeReplication(int): int Person [line: 520] - Person getShapeType(int) : int  $=$   $\overline{P}$  $\frac{3}{2}$ D MainClass.java D DefaultTracingFilter D MainClass.java D DefaultTracingFilter D Person.java **D** Main.java 23 getShapeX(int, int) : double \* @return newly created embedded object# getShapeY(int, int) : double  $*189$ instantiate\_Population\_xjal(int) : Person public Person add Population (double InitialAge, Person.Ethnicity ethnicity, Person.Sex sex, boolean isInit onChange(): void  $int$  int-index = Population.size();  $\mathbb{R}$ onChange\_immigrantsPerYear(): void Person object = instantiate Population xjal( index ) ; x[ onChange\_initialPrevalenceOfInfection() // setup parameters: ¤9 onChange\_MeanLifespan() : void object. InitialAge = InitialAge: ¤9 onChange\_offspringDistanceFromMothe **Tara** object.ethnicity = ethnicity; XI onChange populationSize() : void object.sex = sex; ¤9 onChange\_prevalenceOfInfectionAmond object.isInitiallyInfected = isInitiallyInfected; <a> onClickModelAt(Panel, double, double, // finish embedded object creation !! onDestroy(): void create Population xjal( object, index ); XI onStartup(): void object.start(); ¤ remove Population(Person) : boolean return object; #1 set\_immigrantsPerYear(double) : void  $-1$   $\boxtimes$   $\mathbb{F}$ set\_initialPrevalenceOfInfection(double) и¶  $\leftarrow$ m

ΠŶ

### Example Breakpoint in Person

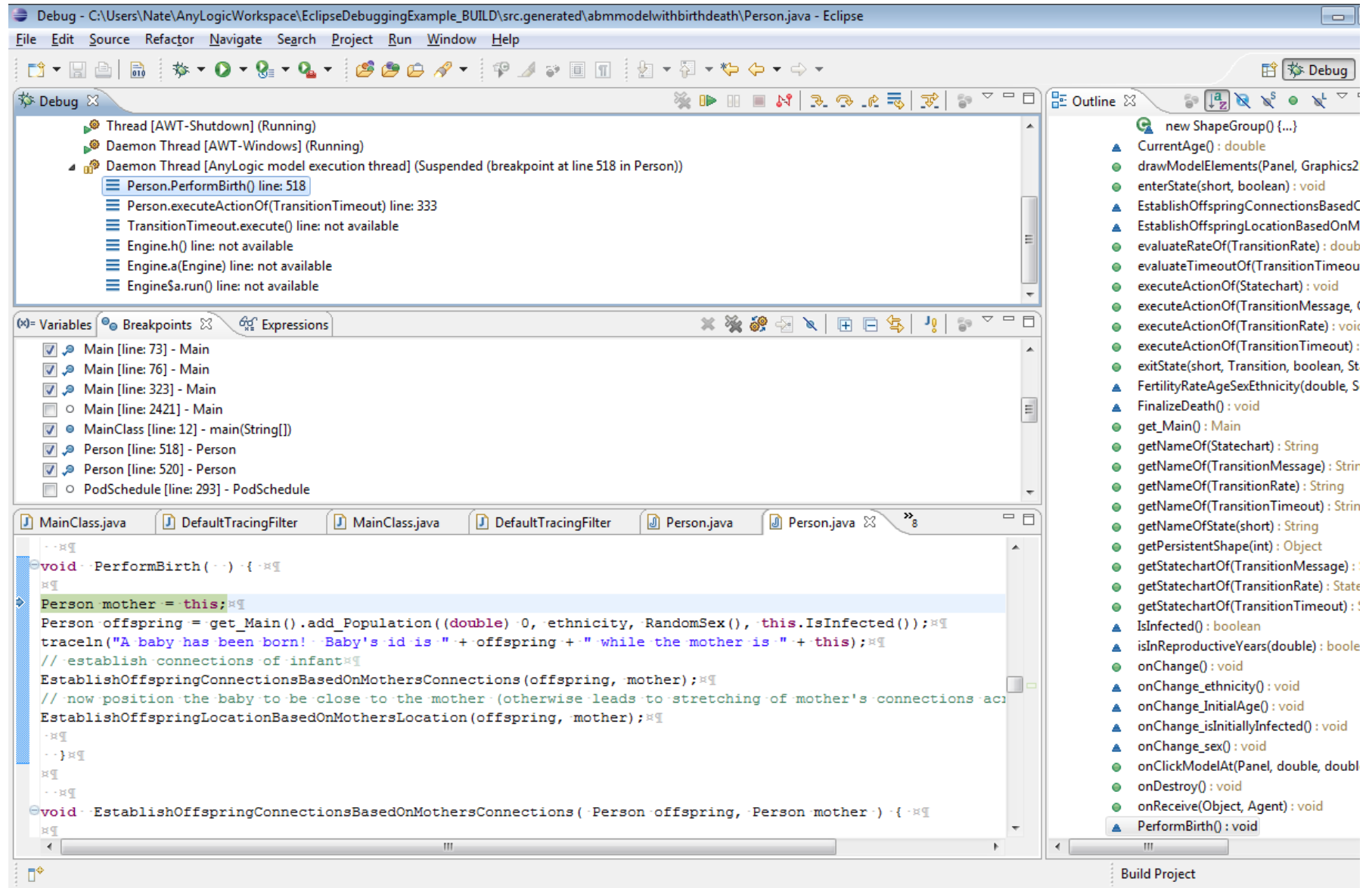

#### Once at Breakpoint, Can Look at

#### $\sum$ Debuq - C:\Users\Nate\AnyLogicWorkspace\EclipseDebuqqinqExample\_BUILD\src.qenerated\abmmodelwithbirthdeath\Person.java - Eclipse

一一早 File Edit Source Refactor Navigate Search Project Run Window Help **\$\*0\*&\*&\*:@@@#\*:@@;@M**:@M:@+@\*\$+\$\* **D+H+** || な Debua  $\mathbb{R}$   $\mathbb{R} \times$ <sup>5</sup> **参 Debug** 23 是 Outline 23  $\bullet$ Ð, Thread [AWT-Shutdown] (Running) **C** new ShapeGroup() {...} Step Over (F6) Ò Daemon Thread [AWT-Windows] (Running) CurrentAge() : double Ä. (Observed Thread [AnyLogic model execution thread] (Suspended (breakpoint at line 518 in Person)) drawModelElements(Panel, Graphics2D,  $\equiv$  Person.PerformBirth() line: 518 enterState(short, boolean) : void Đ E Person.executeActionOf(TransitionTimeout) line: 333 EstablishOffspringConnectionsBasedOnl g TransitionTimeout.execute() line: not available EstablishOffspringLocationBasedOnMotl ✍  $\equiv$  Engine.h() line: not available evaluateRateOf(TransitionRate) : double  $\equiv$  Engine.a(Engine) line: not available evaluateTimeoutOf(TransitionTimeout) : EngineSa.run() line: not available executeActionOf(Statechart): void executeActionOf(TransitionMessage, Ob **\* ※ 8 2 × 日日 5 1!**  $\Box$  $(x)$ = Variables  $\Theta$  Breakpoints  $\boxtimes$ <sup>66</sup> Expressions executeActionOf(TransitionRate) : void executeActionOf(TransitionTimeout) : vo Main [line: 73] - Main exitState(short, Transition, boolean, State Main [line: 76] - Main FertilityRateAgeSexEthnicity(double, Sex, Main [line: 323] - Main FinalizeDeath(): void E □ © Main [line: 2421] - Main get\_Main(): Main MainClass [line: 12] - main(String[]) getNameOf(Statechart) : String Person [line: 518] - Person getNameOf(TransitionMessage) : String Person [line: 520] - Person getNameOf(TransitionRate): String O PodSchedule [line: 293] - PodSchedule getNameOf(TransitionTimeout) : String  $=$   $\overline{F}$ D DefaultTracingFilter **D** Person.iava **D** Person.iava  $\otimes$ D MainClass.java D MainClass.iava D DefaultTracingFilter getNameOfState(short): String getPersistentShape(int): Object  $PR$ void PerformBirth ( ) { N getStatechartOf(TransitionMessage) : Sta px getStatechartOf(TransitionRate) : Statech Person mother = this;  $x = 1$ getStatechartOf(TransitionTimeout) : Sta Person offspring = get Main().add Population((double) 0, ethnicity, RandomSex(), this.IsInfected()); x IsInfected(): boolean traceln("A baby has been born! - Baby's id is " + offspring + " while the mother is " + this); x[ isInReproductiveYears(double) : boolean // establish connections of infant \*\* onChange(): void EstablishOffspringConnectionsBasedOnMothersConnections(offspring, mother); x onChange\_ethnicity(): void // now position the baby to be close to the mother (otherwise leads to stretching of mother's connections act onChange\_InitialAge(): void EstablishOffspringLocationBasedOnMothersLocation(offspring, mother); <a> onChange\_isInitiallyInfected(): void  $P<sub>2</sub>$ onChange sex(): void  $-1$  x q onClickModelAt(Panel, double, double, и¶ onDestroy(): void  $-189$ onReceive(Object, Agent) : void  $\Theta$ void EstablishOffspringConnectionsBasedOnMothersConnections ( Person offspring, Person mother ) PerformBirth(): void ×T  $\leftarrow$  $\mathbf{H}$  . Ш Ħ₩ Read-Only  $518:22$ **Build Project Smart Insert** 

### Variables Displayed

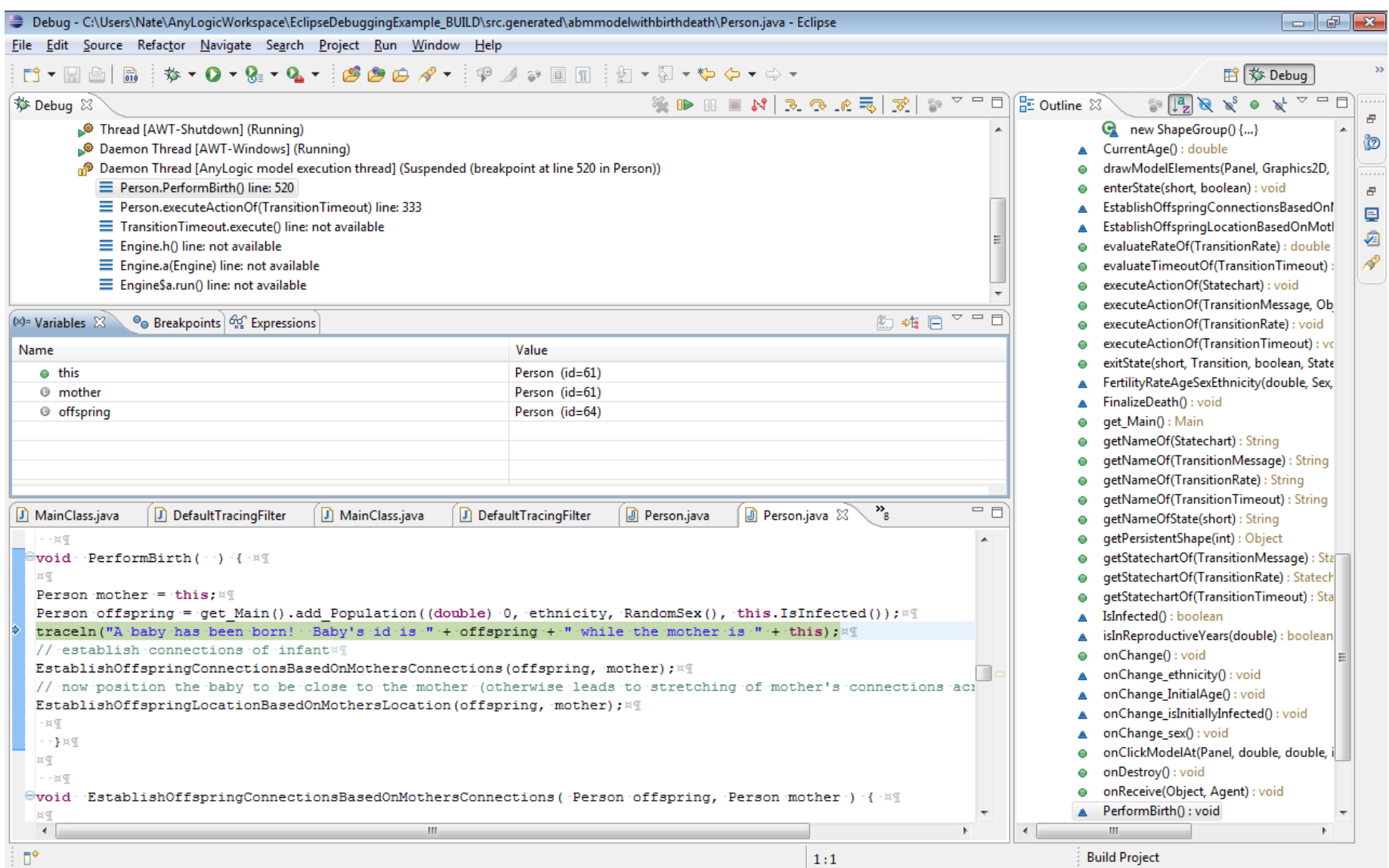

#### Terminating Execution from AnyLogic Console

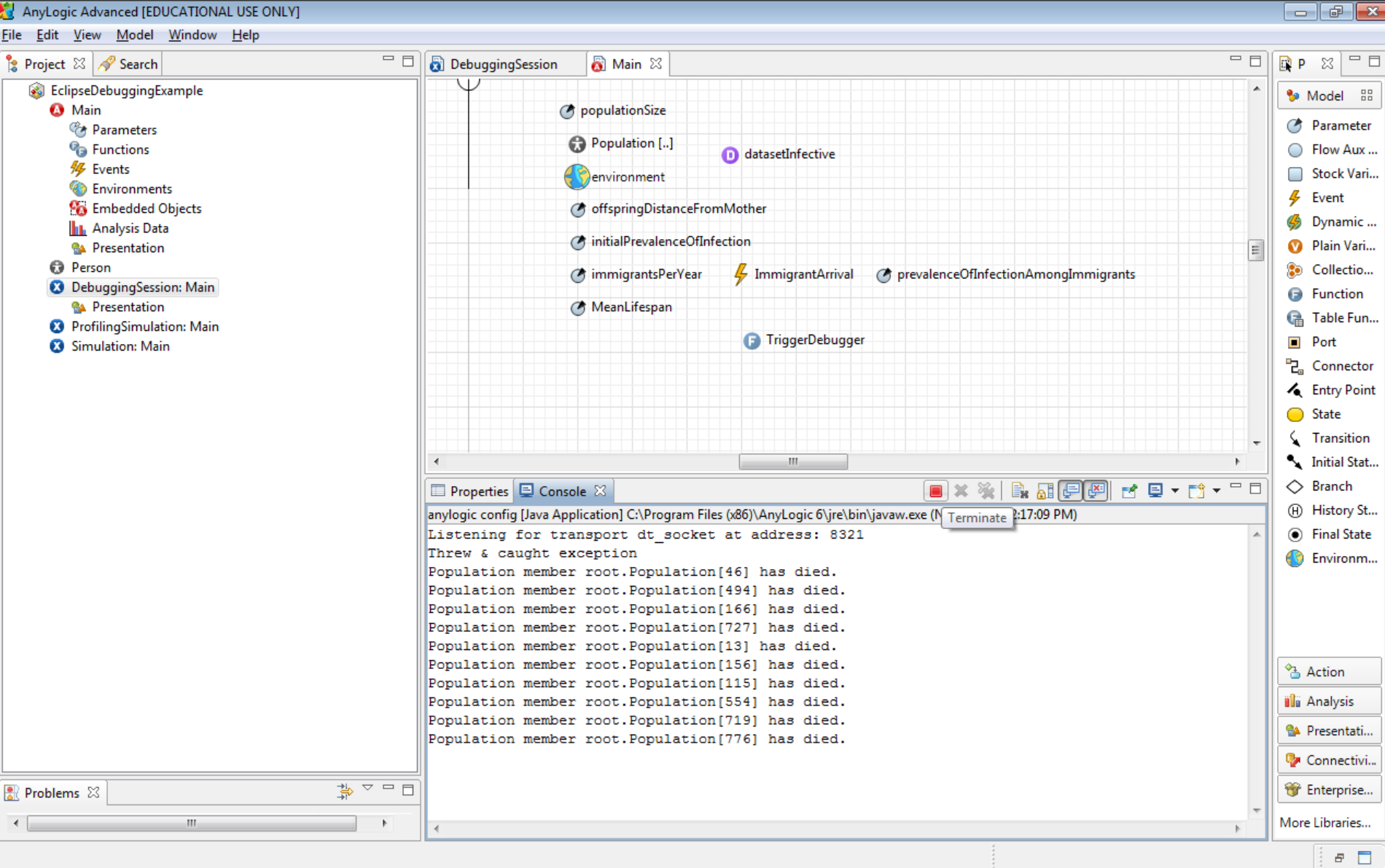

### Eclipse is Now Detached

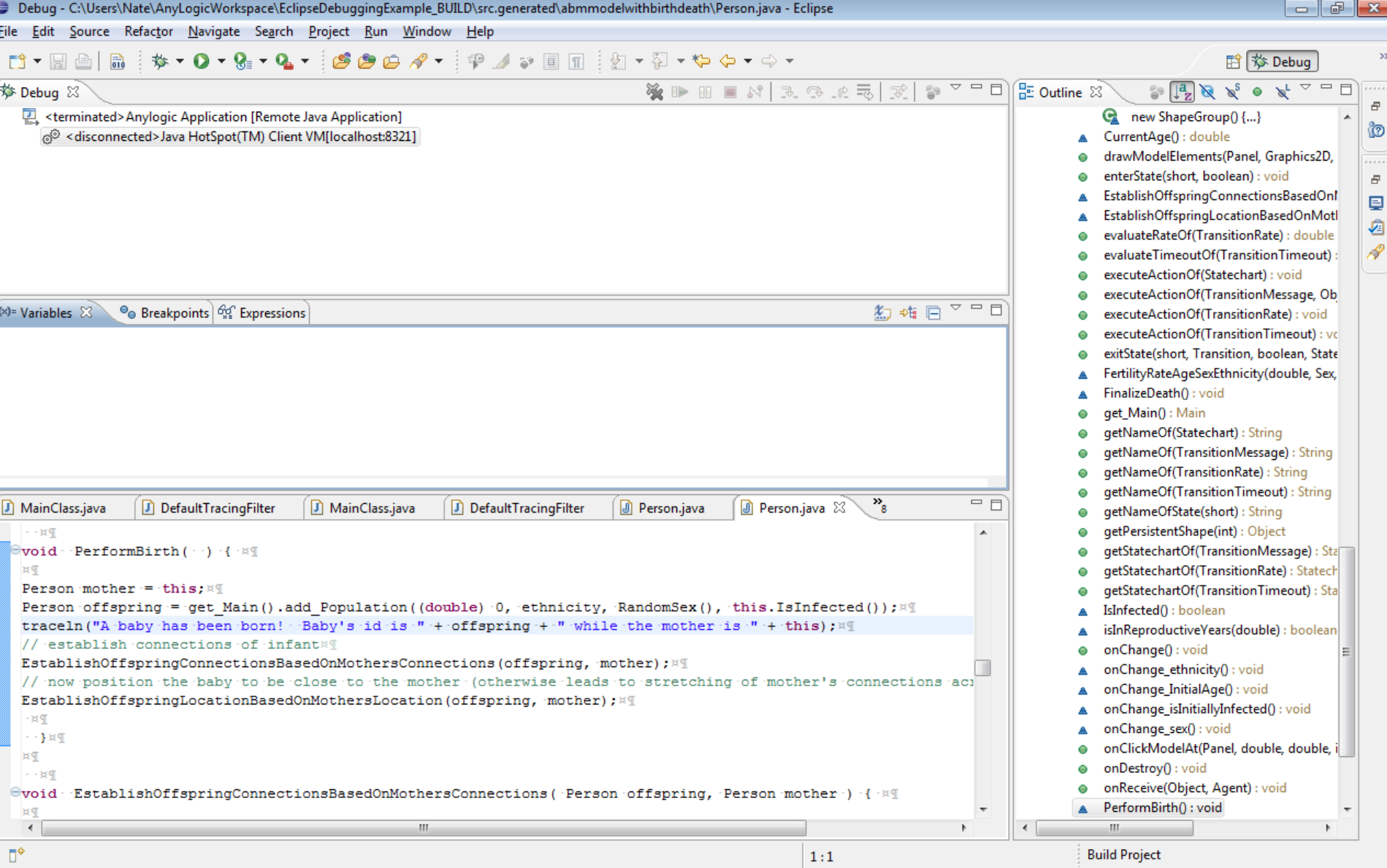

# Remembering Breakpoints

- Note Eclipse *does* remember breakpoints from session to session
- So breakpoints that set earlier in an anylogic session will work again even after close eclipse and restart it again
- Suggestions
	- Consider creating a common breakpoints (e.g. at Main.start)
	- Disable and enable breakpoints rather than deleting them

# Example of Debugging Session

File Edit Source Refactor Navigate Search Project Run Window Help **ね‐0‐ใ-‐4‐ ⊜⊖∥・** †♀ノっ圓回 ┆ 回‐回‐や ⇔‐⇔‐ **Di -** 日白 **SERRAND EN SER** 梦 Debug 83 Anylogic Application [Remote Java Application] Java HotSpot(TM) Client VM[localhost:8321] (Suspended) Daemon Thread [AnyLogic model execution thread] (Suspended) ■ FileOutputStream.writeBytes(byte[], int, int) line: not available [native method] FileOutputStream.write(byte[], int, int) line: not available E BufferedOutputStream.flushBuffer() line: not available BufferedOutputStream.flush() line: not available PrintStream.write(byte[], int, int) line: not available StreamEncoder.writeBytes() line: not available StreamEncoder.implFlushBuffer() line: not available StreamEncoder.flushBuffer() line: not available ■ OutputStreamWriter.flushBuffer() line: not available  $\equiv$  PrintStream.write(String) line: not available  $\equiv$  PrintStream.print(String) line: not available PrintStream.println(Object) line: not available Utilities.traceln(Object) line: not available Person.PerformBirth() line: 520 E Person.executeActionOf(TransitionTimeout) line: 333  $\equiv$  Transition Timeout. execute () line: not available  $\equiv$  Engine.h() line: not available  $\equiv$  Engine.a(Engine) line: not available  $\equiv$  Engine \$a.run() line: not available **n<sup>®</sup>** Daemon System Thread [TimerQueue] (Suspended) Thread [DestroyJavaVM] (Suspended) Daemon Thread [AnyLogic presentation frame manager] (Suspended) Thread [AnyLogic simulation performance monitor] (Suspended) n<sup>®</sup> Thread [AWT-EventQueue-0] (Suspended) n<sup>®</sup> Thread [AWT-Shutdown] (Suspended) Daemon Thread [AWT-Windows] (Suspended) Daemon System Thread [Java2D Disposer] (Suspended) m Daemon System Thread [Attach Listener] (Suspended) Daemon System Thread [Signal Dispatcher] (Suspended) Daemon System Thread [Finalizer] (Suspended) Daemon System Thread [Reference Handler] (Suspended) Daemon Thread [Image Fetcher 0] (Suspended)